entrevista Angel Leon Gubatron . LIN I ILL VIO I A DINNOLL LLON QODA I HON<br>LIDER DEL PROYECTO FROSTWIRE, SQLITE LATINO AMERICA

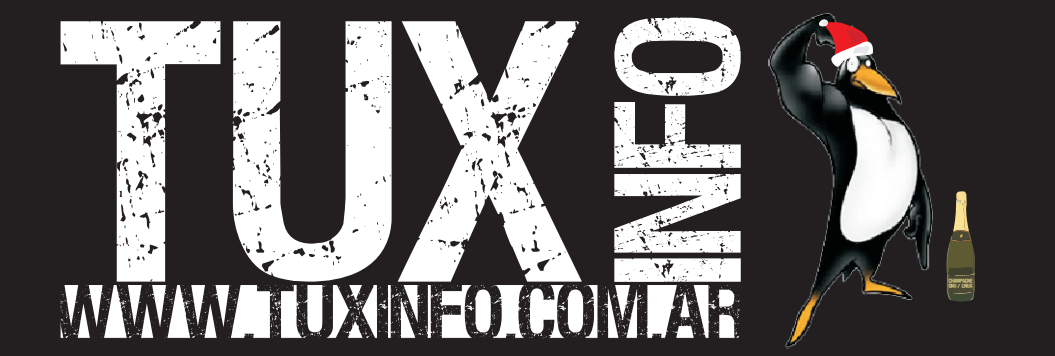

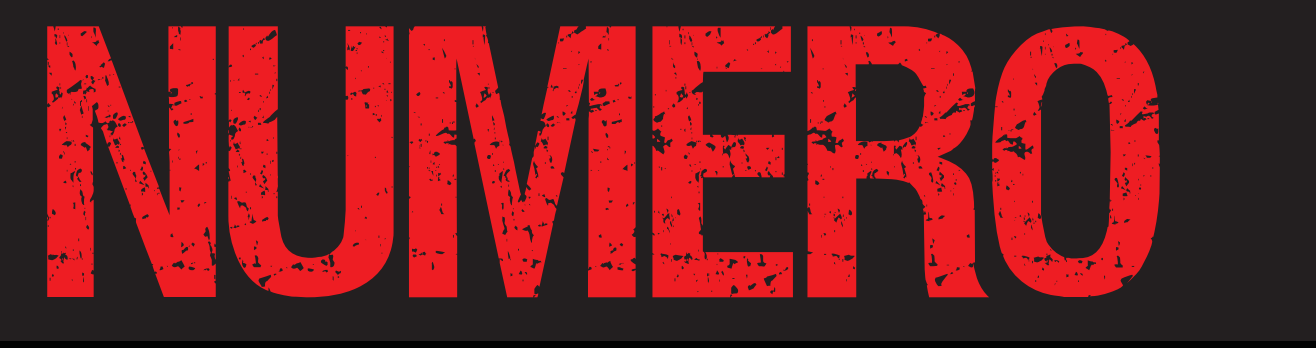

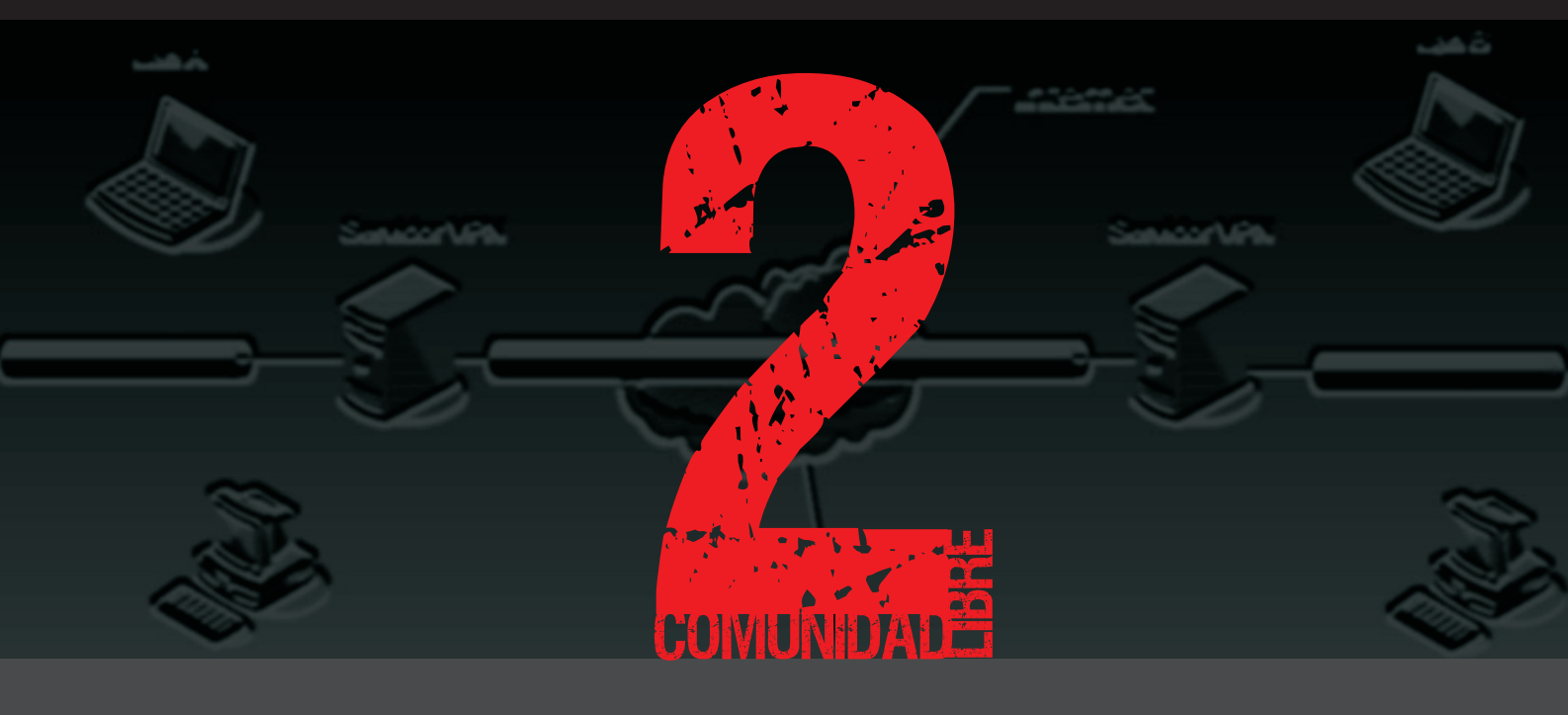

completo manual paso a paso para configurar una red privada virtual

**EXERVIDORES APACHE2** con soporte SSL en Debian Etch

JAL PASO A PASO PARA CONFIGURAR UNA RED PRIVADA VIRTUAL<br>Apache2 L<mark>ABORATORIO</mark> FROSTWIRE UN PROGRAMA P2P<br>N.DERAN ETCU

segunda parte

muy sencillo de utilizar, flock 1.0: la bandada creadora<br>E <mark>MULTIMEDIA</mark> USANDO XMMS PROGRAMACION curso c . MULTIMEDIA usando xmms paso a paso

SEGUNDA PARTE<br>
E CONSOLA, JUEGOS, NOTICIAS, OPINION, PAGINAS RECOMENDADAS, TRUCOS Y MAS...

e**de la partie de la partie de la partie de la partie de la partie de la partie de la partie de la partie de la** ista teknologi (Santa Tanzania) t anders o**RE** ista teknologi (Santa Tanzania) ala provincia della provincia della provincia della provincia della provincia della provincia della provincia d<br>La provincia della provincia della provincia della provincia della provincia della provincia della provincia d

Bienvenidos a TuxInfo "Número 2". Comienzo dando las gracias a todas las personas que nos enviaron sus comentarios por email y también a los que ingresaron los mismos en post de todos los sitios que componen el proyecto Tuxinfo.

Y luego quiero contarles que estamos trabajando en muchas mejoras para la revista, estaremos intercambiando secciones unas por otras para poder llegar a mas lectores y que la revista sea en su totalidad más completa.

Este mes tenemos muchas notas, la cantidad de páginas se extendía, hay notas al mejor estilo "paso a paso" tal cual la de tapa, y entrevistas muy fructíferas dado que no sólo el entrevistado se dedica a responder las preguntas sino que también aporta datos muy interesantes a la hora de ver como se puede vivir del software libre.

Luego y para no aburrirlos quiero agradecer este mes a nuestro amigo David Barbero quien brindó la posibilidad de alojar nuestros archivos de alta y baja calidad (si de baja en 2.5mb a pedido de ustedes) en su propio servidor dedicado, luego como siempre a Soledad Piscitelli nuestra diseñadora, también a Oscar Reckziegel nuestro corrector quien dedica mucho tiempo para corregir nuestros errores ortográficos y más también, por último a todos los que realizaron una donación vía paypal ya que la idea es poder cubrir los gastos de esta publicación con las mismas, y por supuesto de publicidades, ahora si, por último a todos los colaboradores va que sin su apoyo Tuxinfo no podría seguir adelante.

Muchas gracias a todos...

Ariel M. Corgatelli Periodista Profesional, Asesor y Consultor Informático.

 $\bm{\mathsf{C}}$ ol.<br>Leopold abora do**PC** e $\boldsymbol{\mathcal{O}}$ 

Ariel Corgatelli (Director TuxInfo, editor y coordinador) Oscar Reckziegel (el corrector) Angel Guadarrama Claudio de Brassi Ernesto Vázquez Aquilar Facundo Arena **Franco Rivero** Guillermo Movia Marcelo Guazzardo Matías Gutiérrez Samuel José Rocha Martos Jorge E. Huck **William Sandoval** Emiliano Piscitelli

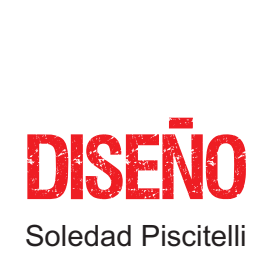

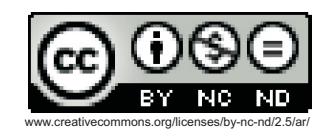

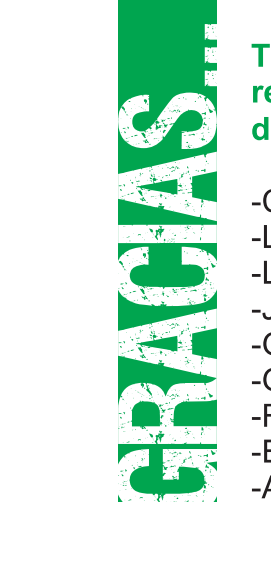

#### **Tuxinfo numero 2.** recibió la colaboración económica desde paypal de las siguientes personas:

- -Carles Cortés Costa (España) -Luciana De Lorenzo (Argentina)
- -Luis Mediavilla Gutiérrez (España)
- -Juan M. Rodriguez Gonzalez (España)
- 
- 
- 
- 
- -Angel Luis Leon (USA)

## Les desea tuxinfo a todos sus lectores MUY FELICES FIESTAS!!!

Champagne Gnu i linux

## **CONTACTENOS**

Para contactarse con TuxInfo es bien simple, sólo deben enviar a un email a info@tuxinfo.com.ar y si su deseo es colaborar con artículos pueden hacerlo.

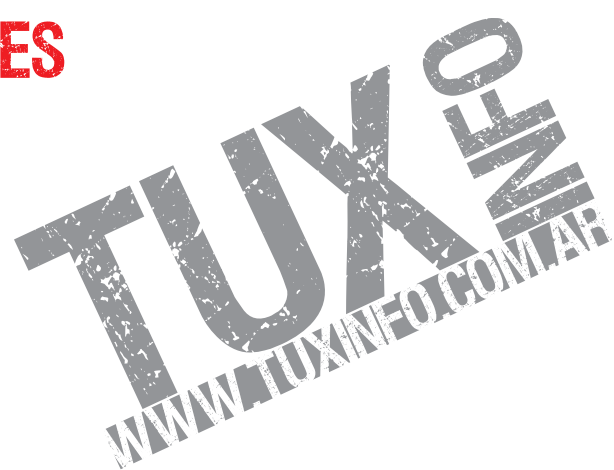

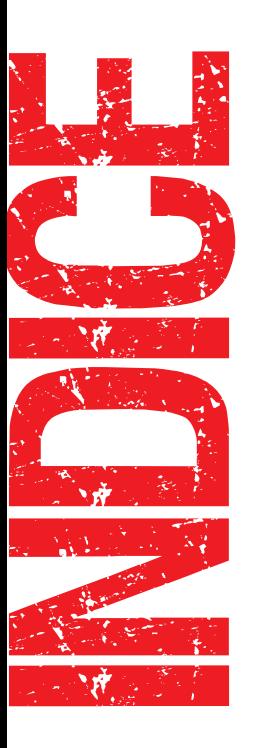

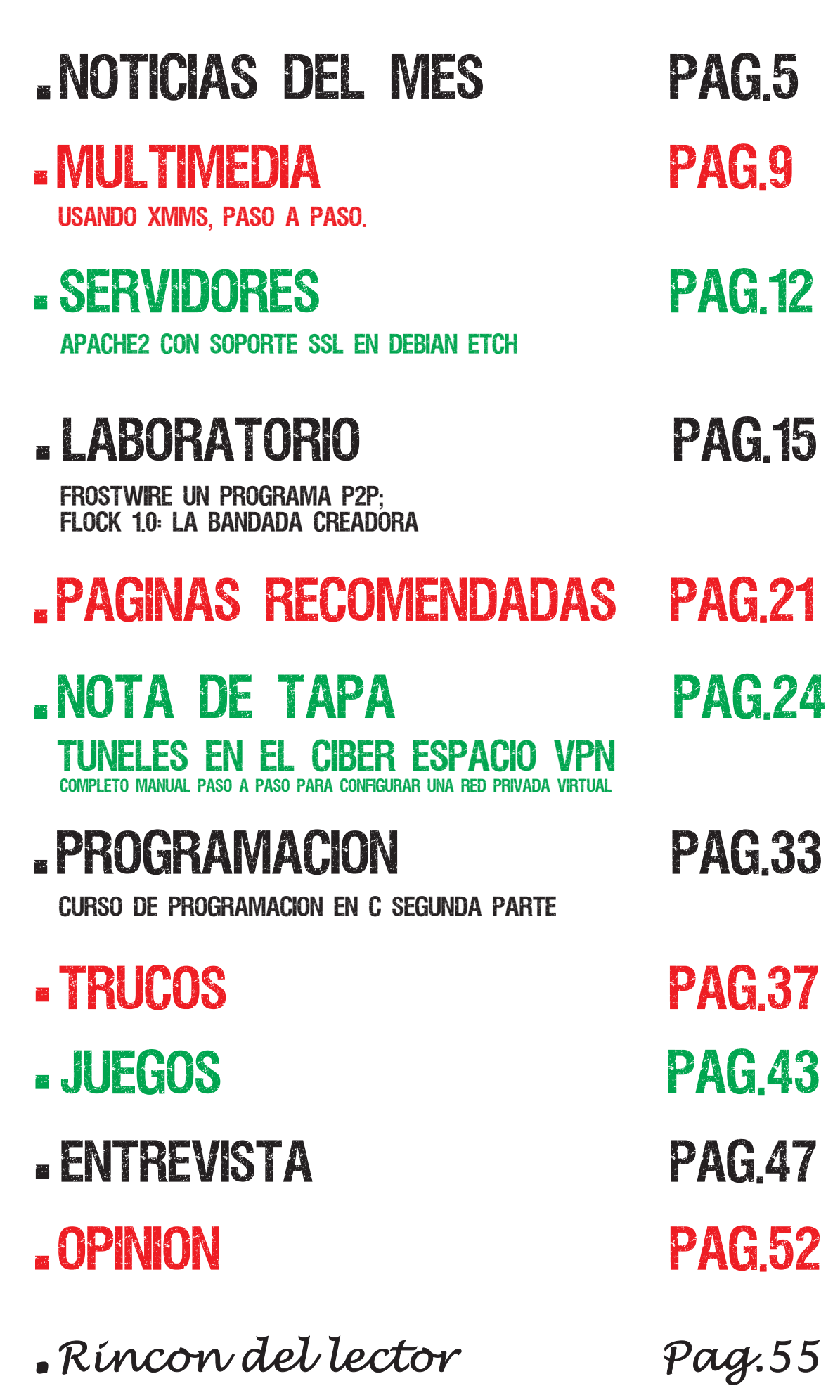

**www.tuxinfo.com.ar**

# noticias del mes Microsoft preocupado por su rival linux en las laptops

Y al parecer quieren detener esto a toda costa. Están planeando detener este crecimiento cueste lo que cueste, según publico ARS Technica el 5 de diciembre pasado. La noticia es que Microsoft está trabajando de manera intensiva en adaptar Windows XP a esta nueva generación de Laptops baratas como la OLPC o la Asus EEE.

Y vaya que debe estar trabajando para poder adaptar XP a estos equipos ya que deben remar contra la corriente de un hardware pobre en recursos y que si lo estaba pensando para Linux y sus virtudes.

**Fuente: Arstechnica.com**

 **http://arstechnica.com/news.ars/post/20071205 -microsoft-feeling-heat-from-linux-in-budget-flash-pc-market.html**

## AMAROK 2 PARA WINDOWS DENTRO DE muy POCO tiempo

No es novedad que Amarok es el reproductor por defecto en todas las distribuciones Linux con entorno gráfico KDE, pero la noticia es que parece ser que se está trabajando duro para mudar esta aplicación al mundo Windows. Con lo cual estaríamos cubriendo un lugar importantísimo en la vida del usuario promedio.

Cada día más se puede reemplazar software cerrado por privativo, este es otro caso que ya está por brindar sus frutos.

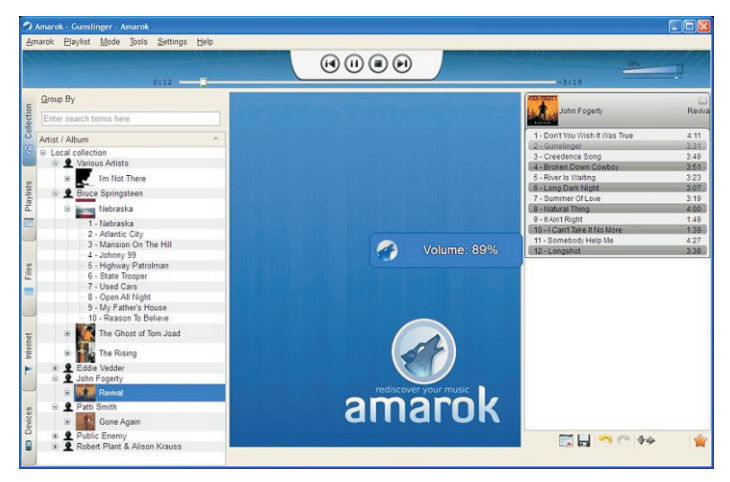

**Fuente: Amarok Blog**

**http://amarok.kde.org/blog/archives/536-Amarok-2-now -with-100-more-audio-playing-on-Windows.html** not anders i Serbija (2010.)<br>Politika **C** ise Martin a $\boldsymbol{\mathcal{S}}$ 

del<br>Listensin

m

e $\boldsymbol{\mathcal{O}}$ 

# RED HAT EL PROVEEDOR DE SOFTWARE POR 4 anos **.**

La empresa ocupóó el primer lugar como proveedor global en tres de los últimos cuatro años y obtuvo un porcentaje de lealtad de los clientes del 97% según la encuesta realizada a Gerentes de Sistemas y ejecutivos senior de TI.

"Nuestros clientes globales se enfrentan al dilema diario de hacer más con menos, con la presión de necesitar ofrecer soluciones innovadoras en plazos cortos y con un presupuesto reducido y con frecuencia en disminución", explicó Michael Chen, vicepresidente de Marketing Corporativo de Red Hat". Con el beneficio que ofrecen las soluciones de código abierto, los responsables de la toma de decisiones relacionadas con sistemas son capaces de modificar la forma en que desarrollan, implantan y utilizan el software. El valor que ofrece Red Hat, y el código abierto en su conjunto, se ve fortalecido a través de las constantes y elevadas calificaciones que la empresa obtiene en las encuestas, como es el caso del estudio 'CIO Insight Vendor Value'. Estamos muy entusiasmados con ser el proveedor de Software Empresarial líder por cuarto año consecutivo".

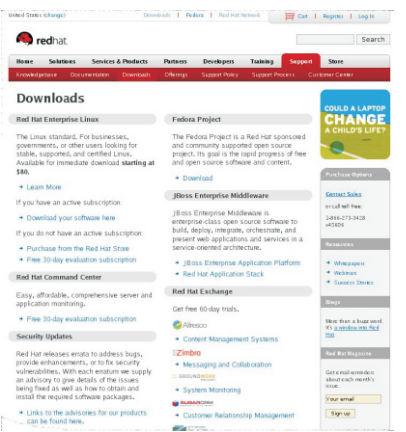

**Fuente: Agencia de prensa Redhat Argentina Mazalán Comunicaciones** 

# LENOVO ELIGE A RXART 3.2

Así es Lenovo está eligiendo para todo su canal de América Latina a la distribución Linux propietaria Rxart 3.2 la cual estará integrada en su nueva línea de laptop y desktop. Para corroborar la noticia pueden acceder a un vídeo ingresado en exclusiva donde el Ingeniero de Lenovo Claudio Toriano cuenta por que utilizar Linux y porque Rxart. Más allá de todas las acciones que el gigante de Redmond haga, Linux siempre va estar presente en la industria del retail, más aun con los costos excesivos que tienen sus licencias.

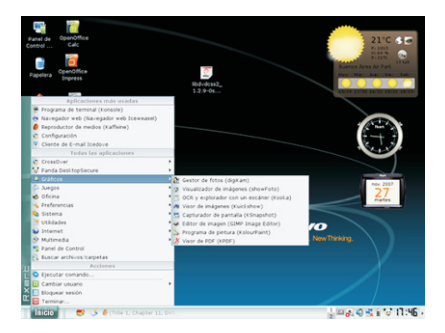

**www.tuxinfo.com.ar**

**Para ver el video pueden acceder al canal de Infosertec En Blip Tv (infosertec.blip.tv)** not anders i Serbija (2010.)<br>Serbija (2010.) **C** ise Martin a $\boldsymbol{\mathcal{S}}$ 

del<br>Listensin

m

e $\boldsymbol{\mathcal{O}}$ 

## noticias del mes LANZAMIENTOS DE las NOTICIAS MAS POPULARES me $\boldsymbol{\mathcal{O}}$

**Este mes nos dedicamos a ingresar las distribuciones más simples en cuanto a usabilidad e instalación, las definiciones incluidas en cada una de ellas son solo apreciaciones del autor y como siempre se puede decir en Linux, hay mil formas de hacer las cosas en este maravilloso mundo como también mil formas diferentes de pensar.**

### Mandriva 2008 download

Es quizás un estandarte en las distribuciones Linux ya que fue la primera en hacer fácil este sistema operativo tan querido por nosotros. Sus principales funciones fueron siempre la compatibilidad en cuanto a hardware y poder integrarse al usuario con sistemas gráficos (GUI) de fácil comprensión.

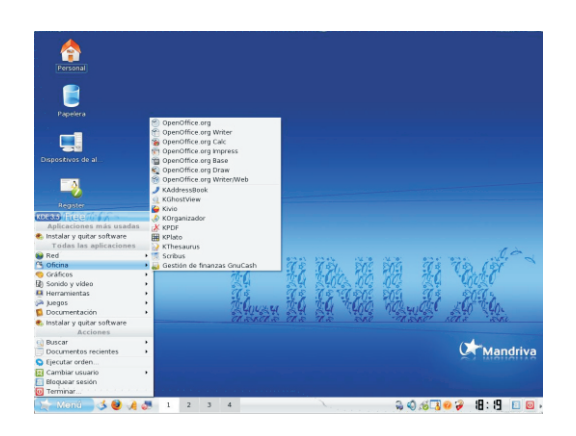

**Sitio web del proyecto http://www.mandrivalinux.com/ Mirrors para la descarga http://www.mandriva.com/en/download**

## PCLinuxOS 2007

Es una distro con amplias funcionalidades y compatibilidad con hardware. Basa su disposici $\Sigma$ n en Mandriva 2007 sólo que modifica todo su aspecto gráfico como también incluye soporte a hardware cerrado que Mandriva por razones legales no puede incluir en la versión download.

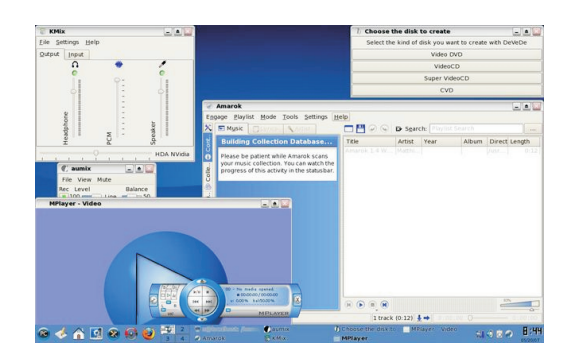

**Sitio web del proyecto http://www.pclinuxos.com/ Mirrors para la descarga http://www.pclinuxos.com/index.php? option=com\_ionfiles&Itemid=28**

not anders i Serbija (2010.)<br>Serbija (2010.) **C** ise Martin a $\boldsymbol{\mathcal{S}}$ 

del<br>Listensin

### Puppy Linux 3.0.1

Es sin duda una distribución ideal a la hora de ejecutarla en equipos de baja potencia ya que corre con hardware de pocas prestaciones, además esta distro entra en la categoría de mini distros con tan solo 100 MB.

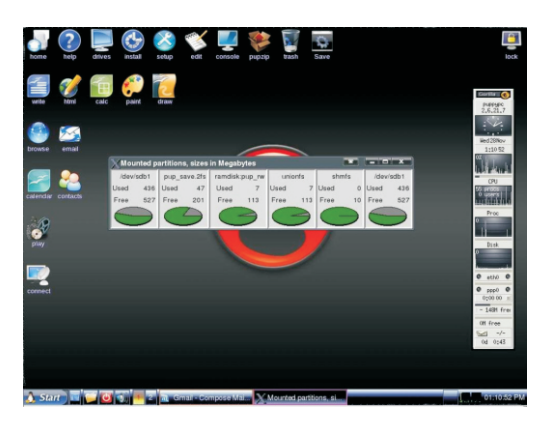

**Sitio web del proyecto http://www.puppylinux.com/ Mirrors para la descarga http://www.puppyos.com/download/downpage.htm**

## Sabayon 1.1 profesional

Esta distro podemos decir que es la más simple entre las basadas en Gentoo, y no sólo en lo que respecta a la utilización de la misma sino que también el soporte como instalación es excelente. Tiene el entorno gráfico 3D por defecto y Gnome más que tuneado.

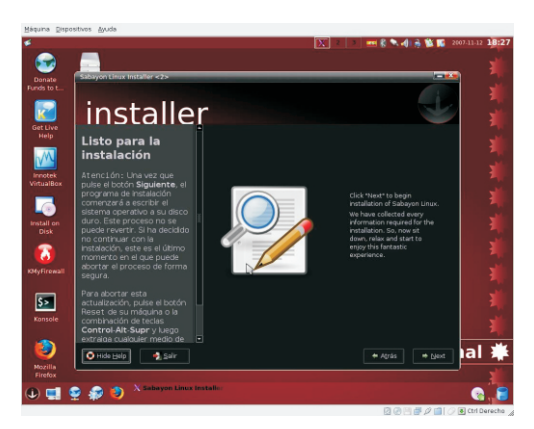

**Sitio web del proyecto http://www.sabayonlinux.org/ Mirrors para la descarga http://www.sabayonlinux.org/mod/mirrors/**

## SimplyMEPIS 7.0rc2

Es una distribución basada en Debian la cual integra todas las funcionalidades privativas a las cuales todos los usuarios de escritorios estamos acostumbrados a utilizar. Dentro de la distro vamos a encontrar su núcleo 2.6.22.14, drivers ATI 8.43.2, GTK 2.12.2 y más.

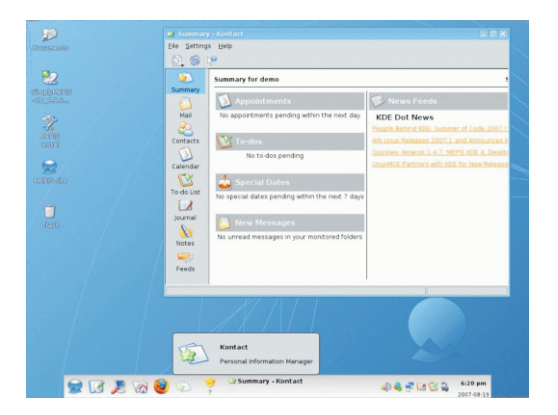

**Sitio web del proyecto http://www.mepis.org/ Mirrors para la descarga http://www.mepis.org/mirrors**

not anders i Serbija (2010.)<br>Politika **C** ise Martin a $\boldsymbol{\mathcal{S}}$ 

dela provincia della provincia dell'<br>L'altre della provincia dell'

m

e $\boldsymbol{\mathcal{O}}$ 

## XMMS AL FIN Manotazo de Ahogado

### Durante la segunda semana de Noviembre una nueva version de este antaño fabuloso clon de Winamp vio la Luz. Es la 1.2.11, que curiosamente le lleva 1211 dias a su predecesor. Por ser un clásico del Escritorio Libre, hicimos esta nota.

Fue mucho tiempo realmente. 1211 días son prácticamente 3 años y 4 meses. Tiempo suficiente como para considerar a un proyecto como muerto. Tal es así, que distribuciones como Gentoo y Slackware han eliminado a XMMs de sus repositorios.

#### **Una miradita**

mirada más profunda. XMMS es un clon Libre del reproductor de Media Winamp, el cual estaba (y está) disponible para plataformas propietarias (caso las de Microsoft). Se optó por un clon de ese programa, dado la popularidad del mismo, lo cual facilitaría una migración, y<br>
para instalar la última versión, deberán ir a<br>
la página del provecto y descargarla: por las buenas ideas que se habían la página del proyecto y descargarla:<br>implementado.

XMMS no solo tiene una interfaz igual, sino<br>las mismas capacidades de expansión distribución (fel vez elguno de un las mismas capacidades de expansión<br>(incluso más) que el Winamp. Ambos<br>desente destacas se animo a crearle), con lo sus pueden ser modificados mediante el uso de plugins, los cuales le agregan funcionalidades, y pieles (skins) para lograr<br>un máximo de personalización. La interfaz<br>un máximo de personalización. La interfaz es la misma, teniendo una caja para<br>controlar la reproducción, otra para la lista disteraciones del la CTK+ 1 x instaladas. Deje controlar la reproducción, otra para la lista<br>de temas y una para ajustar el ecualizador de la gaují algunas instrucciones para obtopor de temas y una para ajustar el ecualizador de aquí algunas instrucciones para obtener<br>aráficamente, que se mostrarán más gráficamente, que se mostrarán más<br>adelante

Como se resaltó al inicio de esta nota, el Primero, descarguen y descompriman las desarrollo de XMMS es evidentemente librerías Glib: lento. Si esto no fuera poco, también está trabajado con librerías GTK+1.x (esta  $\frac{1}{2}$  wget ftp://ftp.gtk.org/pub/gtk/v1.2/glib-<br>versión necesita de las 1.2.2), las cuales  $\frac{1}{2}$  2 tar gz && tar-xzy delib-1 2 2 tar gz han sido superadas por las GTK\*2, que se utilizan en todos los programas del A continuación ingresen al directorio creado Escritorio Evolution, por dar una idea.<br>
y configuren: Entonces, la plataforma de desarrollo no tiene futuro prácticamente.<br>
S ./configure --prefix=/usr

Pareciera que tiene poco que hacer frente a

reproductores como Amarok o Audacious MP, pero antes de generar prejuicios, una

### **Instalación**

http://www.xmms.org/download.php. Obviamente, al ser una versión tan reciente, lectores, se anime a crearlo), con lo cual deberán compilar desde las fuentes.

un máximo de personalización. La interfaz Ubuntu) el proceso resultó algo complicado,<br>es la misma, teniendo una caja para el proceso que ambas no posoían las últimas distribución.

1.2.2.tar.gz && tar -xzvf glib-1.2.2.tar.gz

M

**up** la provincia della provincia di un alta di un alta di un alta di un alta di un alta di un alta di un alta di u<br>La provincia di un alta di un alta di un alta di un alta di un alta di un alta di un alta di un alta di un alt

tim

e de la propieta de la propieta de la propieta de la propieta de la propieta de la propieta de la propieta de<br>La propieta de la propieta de la propieta de la propieta de la propieta de la propieta de la propieta de la pr disen Maria Co a Agregando el "Prefix" facilitamos la libre), WAV, etcétera, con lo cual el 99% de búsqueda de la configuración del XMMS su biblioteca musical se podrá ordenar y para luego. Muy importante, es reproducir con este programa. prácticamente una de las claves. Luego Para ejecutarlo, bastará escribir xmms en la

Y finalmente, en modo root, instalan:

# make install

A continuación realizarán lo mismo pero para la librería GTK+ (1.2.2):

\$ wget ftp://ftp.gtk.org/pub/gtk/v1.2/gtk+- 1.2.2.tar.gz && tar -xzvf gtk+-1.2.2.tar.gz && cd gtk+-1.2.2 \$ ./configure prefix=/usr Pueden observar los comandos básicos de \$ make reproducción: Pista anterior, reproducir,

Finalmente tendrán las librerías necesarias derecha para controlar el volumen, y la para la compilación del XMMS, la cual se izquierda el balance. Luego con dos

- 
- 
- 

\$ make

Y con el superusuario:

# make install

Espero que tantos comandos no asusten al usuario novato, y los invito a interiorizarse sobre el uso de estos, dado que son muy utilizados y sencillos de comprender. Como podrán apreciar, es posible configurar

#### **Y ahora... a escuchar música!**

formatos: MP3, MP4, OGG (el formato

compilen: consola, en el lanzador de aplicaciones, o buscarlo (previa configuración) en el menú. \$ make Les aparecerá la siguiente pantalla:

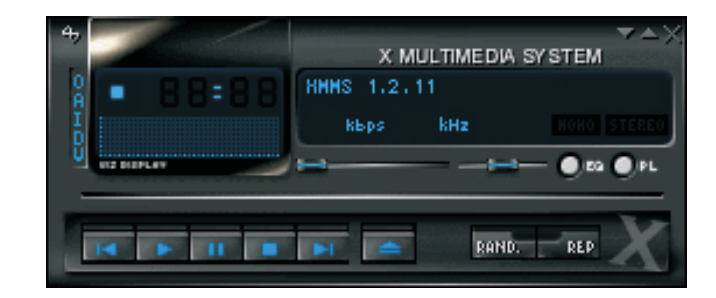

Pausa, Detener y Pista posterior; a Con el usuario root para instalarlo en el escritor continuación un botón donde se podrán finalmente: añadir pistas de reproducción, y los clásicos botones del Winamp para las funciones de # make install Random (reproducción azarosa) y repetir. Cuenta con dos barras deslizables: la puede resumir con los siguientes opciones para activar las ventas de lista de comandos: reproducción y el ecualizador gráfico. Arriba a la izquierda tiene un analizador más el \$ tar -zxvf xmms-1.2.11.tar.gz cronómetro y el estado de la reproducción. A la Derecha se muestra el nombre de la \$ cd xmms-1.2.11 pista y otros detalles.

Si activan el botón para ver el ecualizador, \$ ./configure obtendrán la siguiente ventana:

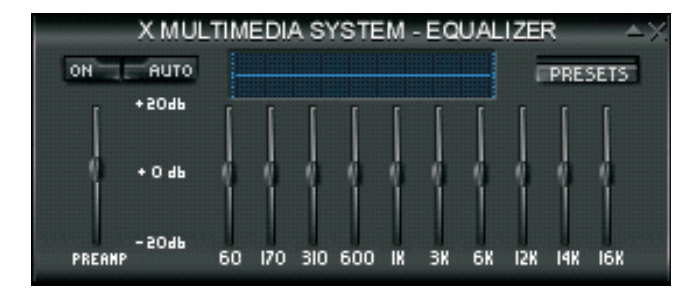

varios canales, para obtener el resultado deseado. Al hacer click en preset, podrán configurar el ecualizador, tanto como guardar e importar otras configuraciones, e XMMS reproduce una gran variedad de M

**up** la provincia della provincia di un alta di un alta di un alta di un alta di un alta di un alta di un alta di u<br>La provincia di un alta di un alta di un alta di un alta di un alta di un alta di un alta di un alta di un alt **the Second** is a Martin m

e de la propieta de la propieta de la propieta de la propieta de la propieta de la propieta de la propieta de<br>La propieta de la propieta de la propieta de la propieta de la propieta de la propieta de la propieta de la pr disen Maria Co a

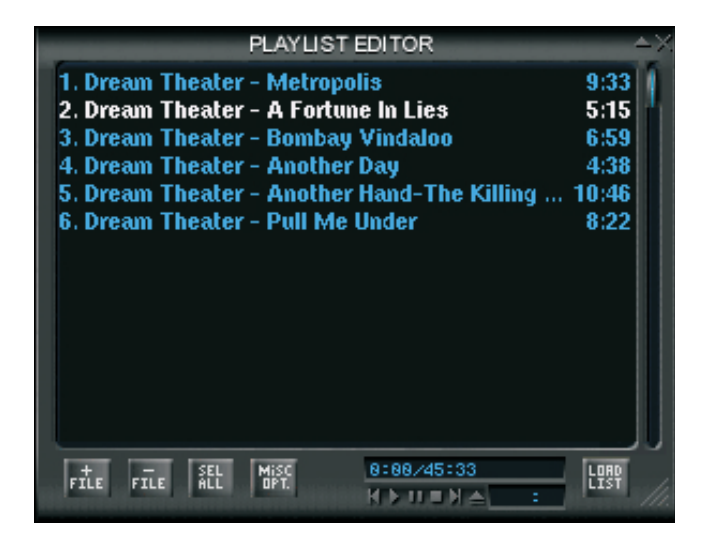

Es muy simple, pero posee un gran

pista hacia la posición deseada. Las teclas probar a mpg123). Es muy utilizado en de Añadir y quitar archivos son muy distribuciones con este fin, sea DSL, Jlime y intuitivas, pero además se cuenta con la Familiar, estas dos últimas se ejecutan en opción de arrastrar desde una ventana de dispositivos móbiles de muy bajos recursos nuestro navegador de archivos hacia aquí (16MB de Ram en algunos casos) y este todas las filas que se requieran. Con el click programa posee un gran desempeño. secundario (normalmente el derecho) se De ser amantes de esta interfaz estilo abre una barra de opciones, con las cuales Winamp, les recomiendo XMMS o Beep se podrán añadir carpetas y urls a nuestras Media Player, los cuales son Forks y están listas. escritos para GTK+2, además de poseer un

Como pueden constatar, la interfaz es muy Cuestión de tener paciencia con el proyecto. simple pero efectiva. Posee todas las No creo que se hayan tomado 1211 días opciones necesarias y con esto nos podría sólo para corregir algunos bugs. alcanzar. Sin embargo, la apariencia no es el todo, al hacer click secundario sobre la ¿Ustedes que opinan?

La caja para el control de la lista de ventana de reproducción, se desplegará reproducción está muy bien lograda: una lista de opciones, desde las cuales podrán ejecutar todo lo citado hasta aquí, y varias cosas más, como por ejemplo, cambiar el visualizador, tanto por un osciloscopio como por barras; podrán administrar las pieles y los plugins.

### **Concluyendo**

Sinceramente, frente a reproductores como Amarok, dada la cantidad de funcionalidades, el XMMS no es una opción por lo general. Si cuenta con una PC Desktop con la cual pueda correr Distros como Ubuntu, XMMS no lo atraerá.

potencial. En cambio, si posee una pc con bajos recursos o es amante de ahorrarlos, es una Pueden modificar el orden de reproducción excelente opción siempre y cuando necesite con solo arrastrar con un click sostenido la de un entorno gráfico (desde consola puede desarrollo más ágil.

Estamos buscando colaboradores para traducir la revista al ingles

Si podes colaborar escribinos a info@tuxinfo.com.ar

M

**up** la provincia della provincia di un alta di un alta di un alta di un alta di un alta di un alta di un alta di u<br>La provincia di un alta di un alta di un alta di un alta di un alta di un alta di un alta di un alta di un alt **the Second** is a Martin m

e de la propieta de la propieta de la propieta de la propieta de la propieta de la propieta de la propieta de<br>La propieta de la propieta de la propieta de la propieta de la propieta de la propieta de la propieta de la pr disen Maria Co a

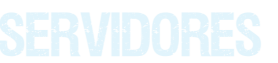

## **APACHE2 CON SOPORTE SSL** en debian etch

El protocolo SSL permite la autenticación de DES, triple-DES, RC2, RC4 o IDEA, y<br>servidores, la codificación de datos y la cifrando la clave de sesión de los algo integridad de los mensajes. Con SSL tanto anteriores mediante un algoritmo de cifrado en el cliente como en el servidor, sus de clave pública, típicamente el RSA. La comunicaciones en Internet serán clave de sesión es la que se utiliza para transmitidas en formato codificado. De esta cifrar los datos que vienen del y van al manera, puede confiar en que la servidor seguro. Se genera una clave de información que envíe llegará de manera sesión distinta para cada transacción, lo privada y no adulterada al servidor que cual permite que aunque sea reventada por usted especifique. Los servidores seguros un atacante en una transacción dada, no<br>suministran la autenticación del servidor sirva para descifrar futuras transacciones. suministran la autenticación del servidor empleando certificados digitales firmados MD5 o SHA se pueden usar como emitidos por organizaciones llamadas algoritmos de resumen digital (hash). Esta "Autoridades del certificado". posibilidad de elegir entre tan amplia

Un certificado digital verifica la conexión entre la clave de un servidor público y la **Fuente:** identificación del servidor. Las verificaciones criptográficas, mediante firmas digitales, **Http://es.wikipedia.org/wiki/Transport\_Layer\_Security** garantizan que la información dentro del certificado sea de confianza. El rasgo que distingue a SSL de otros protocolos para<br>
comunicaciones seguras, como el hoy<br>
prácticamente extinto S-HTTP, es que se<br>
ubica en la pila OSI entre los niveles de<br>
transporte (TCP/IP) y de aplicación (donde<br>
donde<br>
transpor se encuentran los conocidos protocolos HTTP para Web, FTP para transferencia de archivos, SMTP para correo electrónico, Telnet para conexión a máquinas remotas, El método es el siguiente: etc.). Gracias a esta característica, SSL resulta muy flexible, ya que puede servir para brindar seguridad potencialmente a<br>
otros servicios además de HTTP para Web  $\frac{\Re Q \cdot new \cdot x509}{\Re Q \cdot new \cdot x509}$ -days 365 -nodes -out otros servicios además de HTTP para Web,<br>sin más que bacer pequeñas modificaciones detc/apache2/apache.pem -keyout /etc/apache2/apache.pem -keyout sin más que hacer pequeñas modificaciones en el programa que utilice el protocolo de transporte de datos TCP.

SSL proporciona sus servicios de seguridad cifrando los datos intercambiados entre el servidor y el cliente con un algoritmo de 2. Le asignamos los permisos cifrado simétrico, que puede elegirse entre correctos: #chmod 600 cifrado simétrico, que puede elegirse entre

cifrando la clave de sesión de los algoritmos variedad de algoritmos dota a SSL de una gran flexibilidad criptográfica.

Nos solicitará algunas informaciones como Estado, Ciudad, etc. Solo responda correctamente a estas preguntas.

**S** 

Se le ha asignado permisos de propietario<br>(lectura+escritura), grupo y demás usuarios  $\#$  in /apache2-def ningún permiso sobre el archivo.

3. En el archivo /etc/apache2/ports.conf, </Directory> agregamos para que el servidor escuche por el ScriptAlias /cgi-bin/ /usr/lib/cgi-bin/<br>puerto 443.

Dentro del archivo veremos algo parecido:<br>+SymLinksIfOwnerMatch+

Listen 80 Listen 4434.

4. Habilitamos el módulo ssl en apache2: </Directory>

force-reload to enable. The critical critical critical critical critical critical critical critical critical critical critical critical critical critical critical critical critical critical critical critical critical criti

5. Editaremos el archivo /etc/apache2/sites- LogLevel warnCustomLog enabled/000-default para decirle al apache que /var/log/apache2/access.log utilice el ssl además que nos redireccione del combinedServerSignature<br>Puerto 80 al 443 de forma automática. Ya que si Off</VirtualHost><VirtualHost Puerto 80 al 443 de forma automática. Ya que si Off</VirtualHost><VirtualHost no lo hacemos nos daría un error al introducir en el navegador http://nuestra pagina.

Y agregamos lo siguiente

(se señala en negritas lo agregado al archivo): SSLEngine on

NameVirtualHost \*:443 </virtualHost>

<VirtualHost \*:80>

RewriteLog /var/log/apache2/https\_rewrite.log

RewriteCond %{SERVER\_PORT}!^443\$

RewriteRule ^/(.\*) https://%{SERVER\_NAME}/\$1 [L,R]

<Directory />Options FollowSymLinksAllowOverride None</Directory>

<Directory /var/www/>

Options Indexes FollowSymLinks MultiViews

AllowOverride NoneOrder allow,deny Nombre: Angel Guadarrama

/etc/apache2/apache.pem # This directive allows us to have apache2's

 $#$  in /apache2-default/, but still have / go to the

#RedirectMatch ^/\$ /apache2-defaul/

<Directory "/usr/lib/cgi-bin">AllowOverride None #pico /etc/apache2/ports.conf

Allow from all

#a2enmod ssl ErrorLog /var/log/apache2/error.log# Possible Module ssl installed; run /etc/init.d/apache2 values include: debug, info, notice, warn, error,

# alert, emerg.

ErrorLog /var/log/apache2/error.log

#pico /etc/apache2/sites-enabled/000-default<br>
Y agregamos lo siquiente<br>
CustomLog /var/log/apache2/access.log

NameVirtualHost \*:80 SSLCertificateFile /etc/apache2/apache.pem

ServerAdmin webmaster@localhost 6. Finalmente reiniciamos el servicio para que tomen efecto los cambios<br>
DocumentRoot /var/www/ realizados.#/etc/init.d/apache2 force-reload<br>
RewriteEngine on

Luego podemos comprobar que ciertamente al<br>introducir en el navegador RewriteLogLevel 1 http://nuestra\_pagina, nos redirecciona hacia<br>RewriteCond %{SERVER\_PORT}!^443\$ https://nuestra\_pagina, lo cual nos indica que el<br>modulo ssl se ha activado con éxito. **S** e

allow from all Web: http://blogspot.com

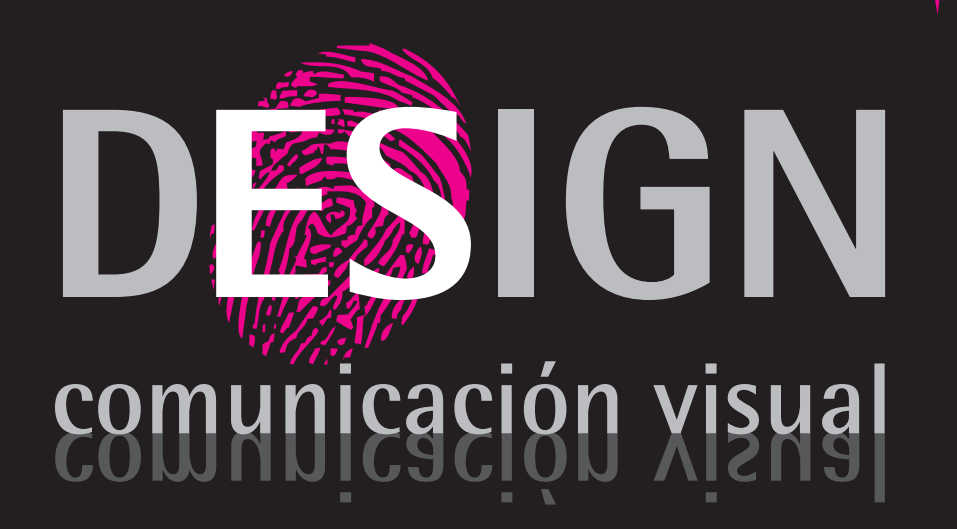

Diseño Editorial, Packaging, Folletos, Posters, Gráfica Vehicular.

Diseño de Identidad Corporativa.

Diseño, Desarrollo, Implementación y Alojamiento de Paginas Web.

Diseño de Papelería, Hojas Membretes, Tarjetas Personales, Sobres, etc.

## **FROSTWIRE** Un programa P2P muy sencillo de utilizar

**Los Programas para compartir información mediante las redes de descargas P2P, se han multiplicado en nuestro sistema GNU/Linux, ya que hoy (a diferencia de épocas anteriores) contamos prácticamente con una gran variedad de aplicaciones que cubren casi todas las redes populares, hoy veremos un programa que realmente es uno de los más sencillos que hemos probado.**

Cuando contratamos un servicio de para luego compilar si es que utilizamos conexión de banda ancha, comenzamos a alguna distribución menos popular. nutrirnos de una gran variedad de En mi caso descargué el paquete Deb para<br>
programas que antes ni siquiera teníamos<br>
Ubuntu (versión de FrostWire 4.13.3), luego instalados en nuestro disco rígido, y casi en una terminal de consola hice: dpkg -i siempre una de las primeras categorías a frostwire-4,13,3,i585.deb, y Walaa, en cubrir es la de "un programa P2P", en ese pocos minutos se listaba el programa en mi<br>momento comenzamos a lidiar con muchos menú de aplicaciones en la categoría momento comenzamos a lidiar con muchos nombres, diferentes redes y a veces no "Internet". tenemos en cuenta la facilidad de uso para Antes de pasar a otra cosa, no quiero dejar los usuarios más novatos que buscan lo que de comentarles que además en la página<br>a muchos nos hace felices "Facilidad de de del provecto tendrán soporte, gracias a ur uso", y justamente Frostwire fue la comunidad de usuarios muy activa, y unas recomendación de Ariel al consultarlo sobre FAQs, que solucionarán casi cualquier la recomendación se transformó en un utilizar el programa. completo Laboratorio, para la flamante Tuxinfo ¿me acompañan?.

### **Descargando e Instalando**

Les cuento que FrostWire es 100% software configuración como utilizar el programa, libre, ya que está liberado bajo nuestra cuando lo iniciamos se mostrará un querida licencia GPL, para descargarlo lo asistente de configuración que nos pide que pueden hacer desde la página oficial del ingresemos un nombre de usuario, luego proyecto: http://www.frostwire.com/ allí elegimos el directorio de descarga, vamos a la sección de Downloads y nos seleccionamos el idioma en que se presentará la opción de descarga según el desempeñará la aplicación (si, está en sistema que estemos utilizando en ese español), y para terminar le asignamos la momento, para acceder a otras opciones velocidad de conexión de la que tenemos la opción "Other systems" con la disponemos. Luego de esto el programa cual se listarán todos los sistemas a los que estará operativo con un asistente que nos FrostWire fue portado, teniendo opciones de irá tirando tips para que nuestra primera paquetes compilados para Ubuntu, Red Hat experiencia con el programa sea de lo más o Fedora, Windows, Mac OSX o el archivo sencilla, indicándonos que debemos hacer

Ubuntu (versión de FrostWire 4,13,3), luego

del provecto tendrán soporte, gracias a una este tema, tanto me gustó la aplicación que problema con el que se pueden encontrar al

### **De Fácil Configuración...**

Lo que nos llamó la atención luego de la instalación es lo fácil que resulta tanto la

En mi caso particular lo primero que hice realizamos descargas múltiples (por fue configurar el proxy para poder ejemplo dos distribuciones a la vez). conectarme, fui a "Herramientas Opciones", Si hablamos de la interfaz vemos que es y allí se listaban muchísimas opciones algo tosca, y quizás poco atractiva además de la mencionada, que me visualmente, aparentemente estos permitían velocidades de subida y bajada, la problemas se solucionarían con la salida de carpeta a compartir, el reproductor por la nueva versión que se espera para dentro defecto entre otras.  $\qquad \qquad$  de unos pocos meses, del otro lado de la

### **A bajar se ha dicho**

código libre del popular programa LimeWire,<br>nor lo que en reglidad berede muchos en "Monitor" que nos muestra qué estamos por lo que en realidad hereda muchos<br>espectos de esta como primera medida descargando, las seeds que tenemos para aspectos de este, como primera medida diremos que FW es un cliente de la red<br>
Coutella y que pude utilizar todos las redos<br>
Subida de archivos, "Conexiones" nos Gnutella y que pude utilizar todas las redes subida de archivos, "Conexiones" nos<br>muestra a que red estamos conectados. P2P que hoy son estándar, si señoras y<br>
"Biblioteca" que nos lista los archivos y señores, podrán usarlo como cliente carpetas que estamos compartiendo, y por<br>Bittorrent también ya que esta soportado<br>
100%.

Bajar contenido con FrostWire es de lo más (¿alguien lo usa?); en la parte inferior de la fácil y en realidad no tiene grandes ventana tenemos un botón para cambiar diferencias con Limewire, a la izquierda de ventana tenemos un botón para cambiar<br>La ventana principal tendremos el botón de rápidamente el idioma, una barra de estado la ventana principal tendremos el botón de que nos indica el estado de la conexión, y búsqueda con las típicas categorías que debemos definir antes, "Cualquier tipo,  $\frac{1}{2}$  los Kb que hemos bajado y los que han sido debemos definir antes, "Cualquier tipo, subidos. Audio, vídeo, imagen o documento", también podemos filtrar la búsqueda por licencias siendo las opciones disponible: "GPL, LGPL, CC, Shareware, BSD, entre las mas populares", y por plataforma ya que el contenido buscado puede ser bajado para Para redondear, encontramos en FrostWire Linux, Maco OSX o Windows, si en cambio un programa de descarga que mantiene las buscamos vídeos o música las opciones de cosas sencillas para el usuario que no se filtros pasaran por la calidad y el formato de quiere complicar la vida ya que es sencillo los mismos, sin duda una interesante desde su instalación gracias a las versiones característica esta última. precompiladas para diferentes sistemas, y

Luego de ingresado lo que queremos su uso gracias a los Wizards de buscar, Frostwire listará los resultados de configuración y uso. Lo que está en carpeta manera sencilla indicándonos con estrellas son algunas cosas referidas a la interfaz y la calidad de los archivos a descargar, el algunos aspectos de usabilidad menores, tamaño del archivo, la velocidad del que que espero se solucionen en la salida de la está sirviendo el mismo y otras opciones mueva versión. que ya estamos acostumbrados a ver en este tipo de programas; otro dato a destacar es que al agrupar las descargas mediante solapas, es fácil mantener un control del contenido que está siendo descargado en **Franco Rivero**

en cada caso. forma individual y facilita la tarea cuando balanza me encuentro con que la interfaz es muy fácil de usar (si bien no se distancia mucho de lo que estamos acostumbrados en otros programas P2P), en la parte FrostWire es un proyecto basado en el superior tenemos un menú con solapas<br>
código libro del penular programo LimoWire donde se destacan las opciones de último "Comunidad" el típico chat que nos<br>permite hablar con el resto de los usuarios

### **Conclusión**

# FLOCK 1.0: LA BANDADA CREADORA

**Cuando Internet daba sus primeros pasos, cumplir con esta afirmación del creador de la red era difícil. Para poder editarla, uno debía tener su propio sitio, conseguirse un dominio, saber lo mínimo indispensable de HTML para lograr que los navegadores mostraran algo de todo lo que uno quería escribir, etc.**

**Con la masificación de la web 2.0, esas herramientas están ya al alcance de cualquiera que tenga acceso a Internet, a través de sitios gratuitos que nos permiten intercambiar y compartir contenidos con amigos, familiares o absolutos desconocidos que comparten los mismos gustos.**

**Ante estos cambios, los navegadores que antes sólo debían representar lo que un diseñador armaba, tienen ahora la responsabilidad de permitirnos hacer uso de esas herramientas de la mejor manera. No sólo de navegar vive el ser humano en la red actual.**

#### **Flock 1.0**

2005 con una idea clara, crear el primer Basado en Mozilla Firefox, incluye de la mantenes como un favorito en musical de la mantenes como utadoras. computadoras. herramientas que se integran con muchos de los servicios existentes para ampliar las El 5 de noviembre del 2007 se lanzó la cuatro de ellos, Flock permite usar un versión 1.0, primera oficial. Un mes después, con la salida de la versión 1.0.2, publicar una o muchas fotos al mismo<br>hicieron su aparición las versiones tiempo en Flickr. Photobucket, Piczo o localizadas en otras cinco lenguas además de localizadas en otras cinco lenguas además de la expression en otr<br>del inglée (ingluyende des versiones en de la Exception Exception en de la estadunidad de la estadunidad de la del inglés (incluyendo dos versiones en del inglés (incluyendo dos versiones en de la de la de la de la de la<br>Característica en de la de Argontina) de Para usarlo debes presionar el botón de la español, la de España y la de Argentina).<br>Este nuove versión quente son los últimos de la españa y flecha. Se abrirá un diálogo en el que Esta nueva versión cuenta con los últimos<br>
deberás elegir a que sitio subirás las<br>
deberás elegir a que sitio subirás las parches de seguridad lanzados por Mozilla imágenes, y una vez que te identifiques y para Firefox.

### **Favoritos dinámicos**

Si usás algún servicio como del.icio.us o Una vez subidas. Flock puede llevarte al magnolia para compartir tus sitios favoritos sitio para que veas cómo quedaron o con amigos o entre la computadora de tu podrás seguir navegando. casa y la de tu trabajo, Flock te permite que Barra de medios los integres directamente al navegador. Cuando entrás a un sitio que Flock detecta Cuando ingreses desde Flock al servicio, el como uno de los servicios conocido de programa te preguntará si querés guardar medios (Flickr, Photobucket, Piczo, esa configuración. A partir de ahora, cuando Facebook, YouTube o Truveo)

marques un sitio como favorito, con la gran estrella que está al lado de la barra de Flock Inc. es una compañía fundada en el dirección, tendrás la opción de subirlo<br>2005 con una idea clara, crear el primer también al servicio en el que tengas una zoco con ana idea ciara, crear or primor<br>navegador preparado para la web social. Cuenta, pudiendo elegir si lo hacés público o

de los servicios existentes para ampliarias de servicios de álbumes de fotos se están capacidades del navegador.<br>El 5 de noviembre del 2007 es lenzó le haciendo cada vez más populares. Para

autorices al programa para que suba las Haremos un breve repaso por sus fotos, podrás elegirlas o arrastrarlas desde características principales. tu administrador de archivos favorito, pudiéndole agregar comentarios, elegir la privacidad de la foto (si es pública o sólo para tus amigos), rotarla o cortarla, entre otras opciones.

Line of the Sea<br>Line of the Sea a**b** ora ta<br>Kabupatèn o**DE** ise Martin o

barra donde verás las miniaturas de las navegás por Internet. Cuando encuentres fotos de la galería que estés viendo, o de tu un texto, una imagen o un video que te cuenta en ese servicio. interese, podés seleccionarlo y, apretando

Cada una de esas imágenes en miniatura te el botón derecho, tendrás la opción de permite, haciendo clic sobre ella, ir a la enviarlo a «Recortes web», o, si tenés la página del servicio donde podés ver esa barra lateral de «Recortes web» abierta, foto más grande o, apretando en la flecha podés arrastrar la selección directamente que aparece cuando estás arriba, copiar la antica dentro. url de la foto, o el código que debes ingresar Una vez que tengas algo guardado en los para que aparezca en foros, blogs, etc. «Recortes web» podés usarlo para bloguear Desde esta misma barra podés hacer al respecto (lo que convertirá a ese recorte búsquedas en cualquiera de estos servicios en una cita en tu entrada o en la imagen (como si usaras la barra de búsqueda del que la ilustre). navegador). The contract established and the contract and a hoge and hoge are bloguear después, es

Si te interesan las fotos o videos que una muy buena herramienta para ir encuentres de algún usuario o una de las guardando cosas que te hayan llamado la búsquedas por etiquetas, podés apretar la atención mientras navegabas. estrella que te la guardará como favorita y te avisará cuando haya algún medio nuevo que responda a esa búsqueda o ese usuario.

#### **Editor de Blogs**

Flock cuenta con un editor de blogs que te *icono de RSS* que está en la barra de permite escribir en los principales servicios dirección, indicándote que el servicio está conocidos, como Blogger, Wordpress, disponible. Cuando pulses el ícono naranja LiveJournal, Blogsome, Xanga, Typepad y te mostrará un listado de los RSS hasta el que tengas en tu propio servidor, disponibles en la página. Al elegir uno se mientras cumpla con ciertos estándares. abrirá una barra lateral en la que Para usarlo tenés que pulsar en la pluma aparecerán los canales RSS a los que te que aparece en la barra de herramientas o hayas suscrito (Flock viene con algunos abrir la barra lateral de «Cuentas y predefinidos) y te mostrará el que acabas servicios» y elegir dónde lo tenés alojado. de elegir, dándote la posibilidad de Una vez que lo tengas configurado, podrás suscribirte en ese momento. escribir entradas cuando quieras, Cada vez que se inicie el programa, y guardarlas antes de publicarlas, agregarle mientras estés navegando, Flock se fotos desde la barra de medios, reemplazar encargará de buscar actualizaciones en los una entrada vieja, agregar categorías, canales a los que estés suscrito y, en caso etiquetas y muchas opciones más. que haya artículos nuevos, te lo informará El editor te permite escribir el texto pasando a naranja el ícono de los RSS. directamente o, si querés tener más control sobre el contenido, trabajar con el código fuente de la entrada.

#### **Recortes Web**

Esta herramienta es un recopilador de «Comunidad» (People en la versión en

### **Lector RSS**

Flock incorpora un lector de RSS que te mantiene actualizado de los sitios que te importan. En cuanto entres en un sitio que brinde este servicio, se «encenderá» el

#### **Barra lateral Comunidad**

Si ya habías probado Flock previamente, el principal cambio en esta versión es la aparición de la prometida barra información que quieras guardar mientras inglés), en la que podrás ver e intercambiar

Dependiendo de las opciones que tenga el la mayoría de las extensiones de Firefox sitio original, esta barra te permite compartir son, a su vez, compatibles con Flock (por enlaces, mandar imágenes y ver qué están ejemplo las que uso regularmente para haciendo tus amigos y actualizar tu estado trabajar. Firebug y Web Developer). (en twitter y facebook), entre otras En resumen, un gran navegador si sos de opciones. Para los creadores de Flock, es esas personas que hacen uso de las redes como si navegaras por la web junto a tus sociales y disfrutan de la Web 2.0. amigos.

Las incorporaciones de Facebook y Twitter suman dos nuevos servicios, de los de más amplio crecimiento en los últimos tiempos, y, sin la necesidad de pasar por su sitio, utilizar la mayor parte de sus funciones.

#### **Mi mundo**

Hubo una época, ahora lejana aunque haya sido hace relativamente poco tiempo, en la cual florecía un portal web por día. Una vez que la burbuja explotó, fueron lentamente desapareciendo. Flock reflota la idea de los portales con una pestaña que resume tus intereses en la web. Algo así como un diario de tus gustos, en los que despliega tres columnas:

A la izquierda aparecen tus sitios favoritos, en el centro los canales de RSS que se hayan actualizado y no hayas leído, y a la derecha las galerías de medios que tenés marcadas como favoritas.

Además podés encontrar un enlace a cada una de las herramientas que te brinda Flock (el editor de blogs, el subidor de fotos, etc.).

#### **Conclusiones**

Todas estas cosas podrían lograrse con extensiones en Firefox. La ventaja de Flock es que, al ser todas originarias del programa, se relacionan de mejor manera, pudiendo arrastrar elementos de una para soltarlos en otras y que se guarden, se posteen en un blog o se suban a un servidor de fotos. Y al mismo tiempo, al usar en gran parte a Mozilla Firefox, se

información con tus contactos en distintas nutre de sus mismas políticas de seguridad. redes sociales, como Twitter, Facebook, Los parches de seguridad de Firefox llegan Flickr y YouTube. el mismo día o un poco más tarde a Flock y

#### **Imagenes**

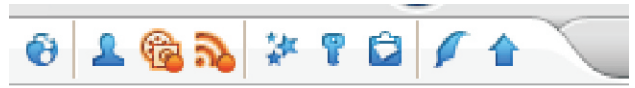

**Barra de herramientas, de izquierda a derecha: Mi mundo, Comunidad, Medios, Canales RSS (estas dos en naranja, avisando que hay contenido no visto),** 

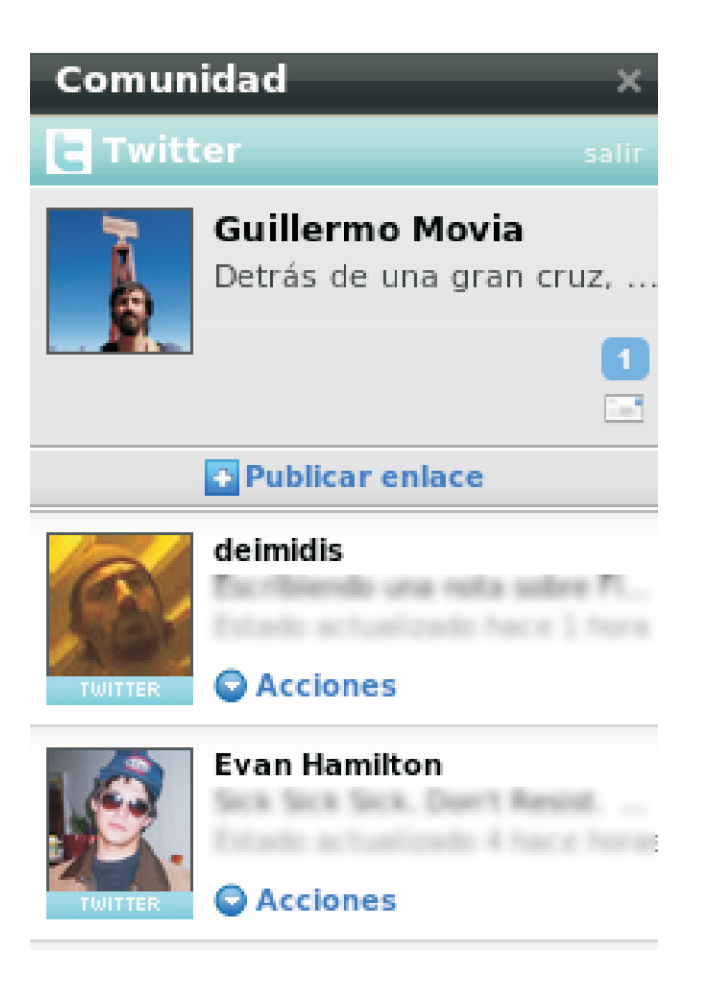

**Barra lateral Comunidad donde pueden verse los contactos de Twitter, y los otros servicios disponibles como pestañas**

Line of the Sea<br>Line of the Sea a**b** o

ra

ta<br>Kabupatèn o

**DE** ise Martin o

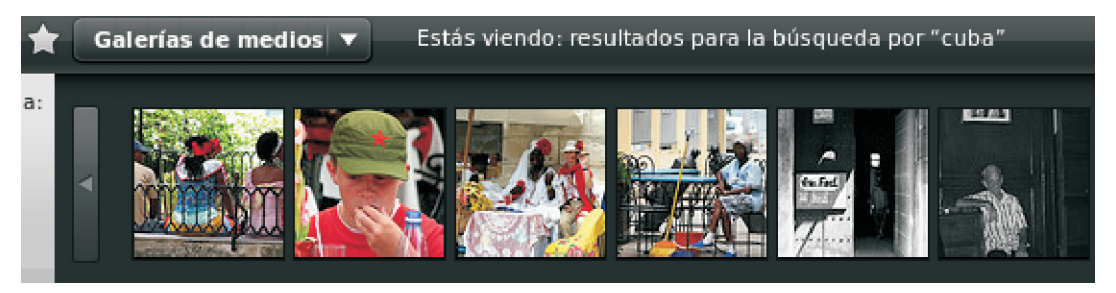

**Mini barra de medios, mostrando la búsqueda por la etiqueta cuba en flickr.**

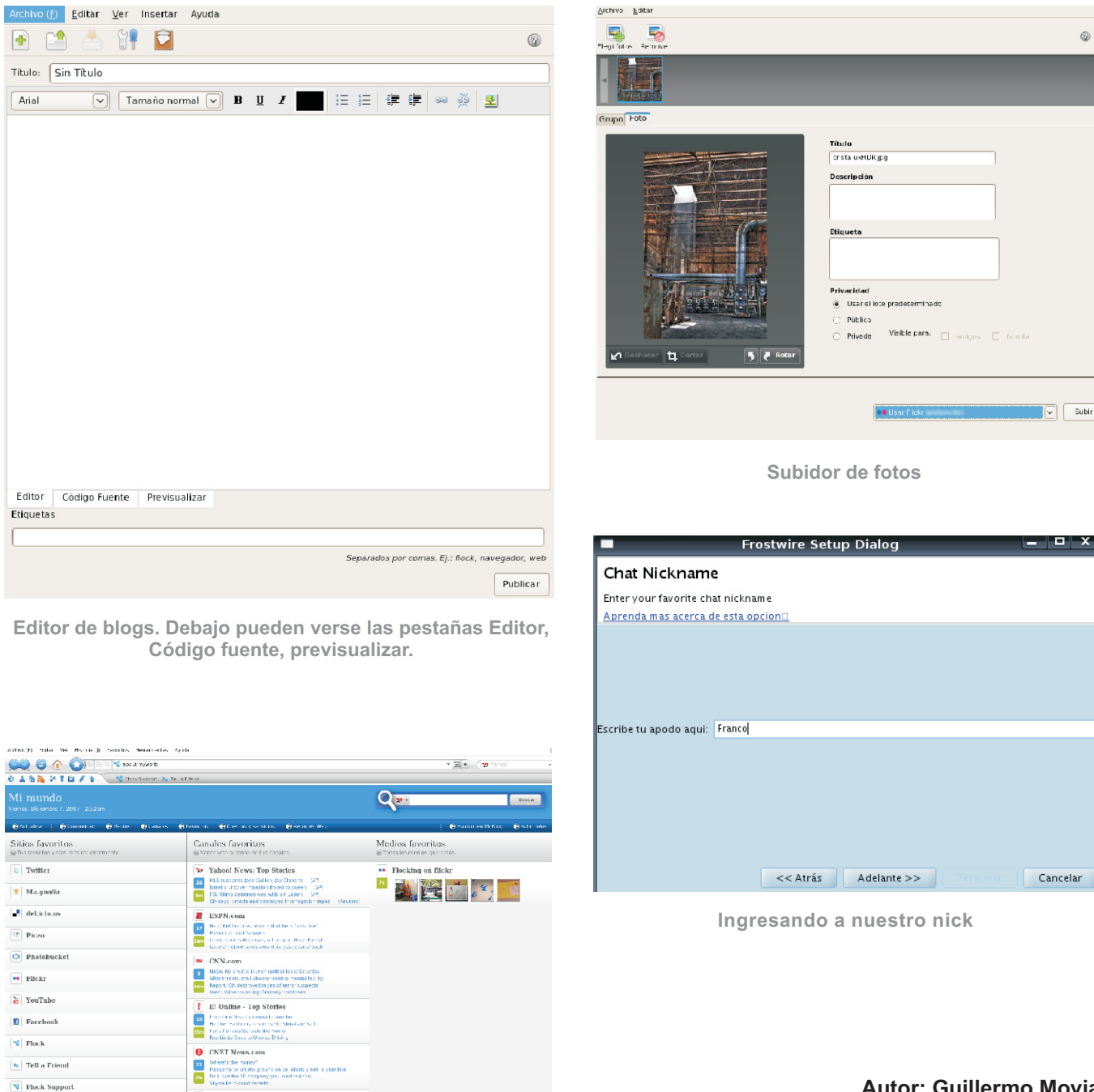

**Mi mundo. La página de inicio predeterminada de Flock.**

american.

ø<br>11 The Onion<br>for the Sub-

**Autor: Guillermo Movia «Es tan importante editar la web como explorarla» Tim Berners-Lee, «Tejiendo la red»**

Line of the Sea<br>Line of the Sea

20

a**b** o

ra

ta<br>Kabupatèn o

**DE** ise Martin o Paginas linux Recomendadas

**Mes a mes vamos a ingresar nuestros sitios más destacados además de útiles para que nuestros lectores puedan recorrer tomando información relevante a distribuciones, aplicaciones, utilidades, etc. Por supuesto que no podemos ingresar todas las que quisiéramos por razones de espacio, pero poco a poco estarán reflejadas en esta sección. Además aceptamos las suyas para ser publicadas (para ingresar sus sitios favoritos deben enviar un mail a info@tuxinfo.com.ar).**

**Ariel M. Corgatelli**

**P** a

gile Martin n

a**S** 

#### **Alternaria**

http://www.alternaria.tv/ Suscribite a las noticias de Alternaria Http://feeds.feedburner.com/alternariatv

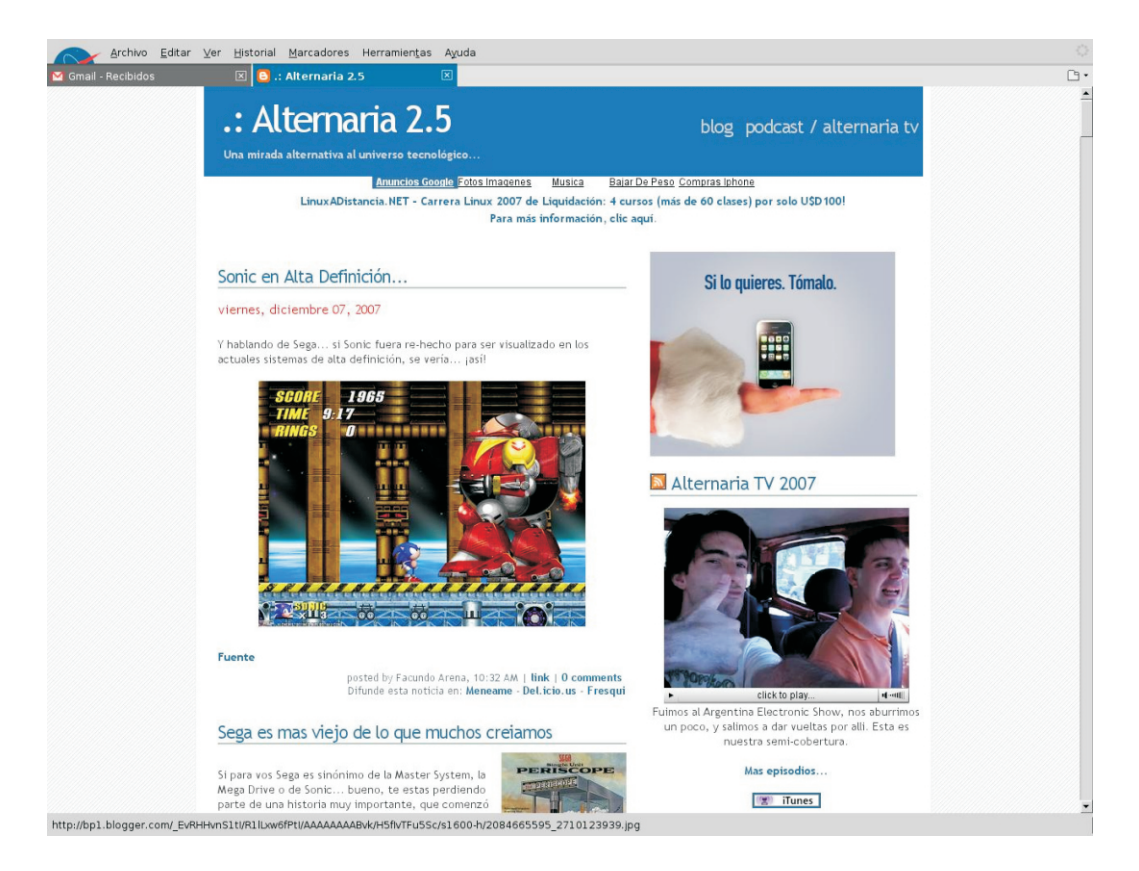

 Linux LINUX Linux Alternaria TV es el blog de Facundo Arena, el cual tiene mucha información relacionada a la tecnología con un formato por demás elocuente y personal. Entre sus publicaciones vamos a encontrar los clásicos podcast de "Alternaria Semanario", los videopodcast de "Alternaria tv" y mucho más.

#### **Canal TV Infosertec**

A

http://infosertec.blip.tv/ Suscribite a las noticias de Blip Infosertec Http://infosertec.blip.tv/rss

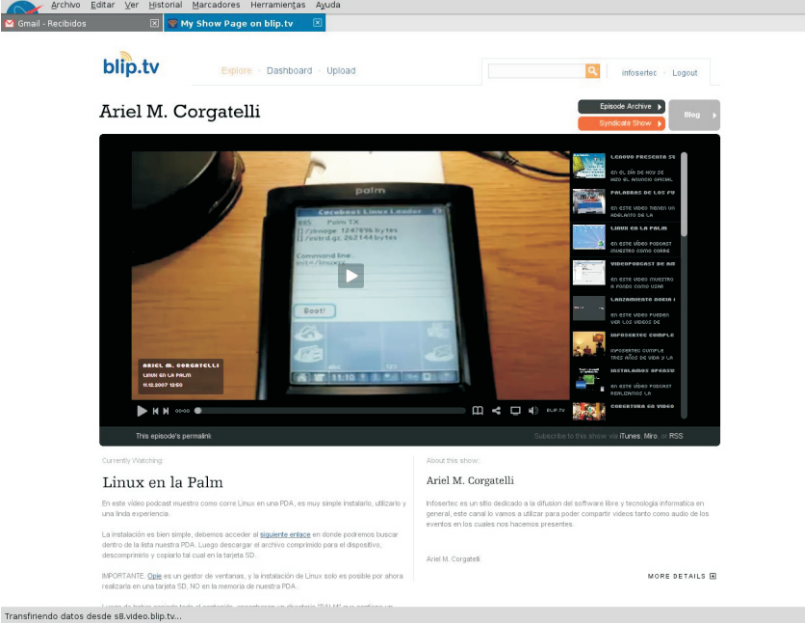

Blip Infosertec, es el canal multimedia que tiene Infosertec para compartir vídeos y audio de todo evento que asistimos, además demostraciones de distros en vídeo, audio de entrevistas, etc.

#### **GetDeb**

http://www.getdeb.net/ Suscribite a las noticias de Getdeb http://www.getdeb.net/rss.php?distro\_id=7

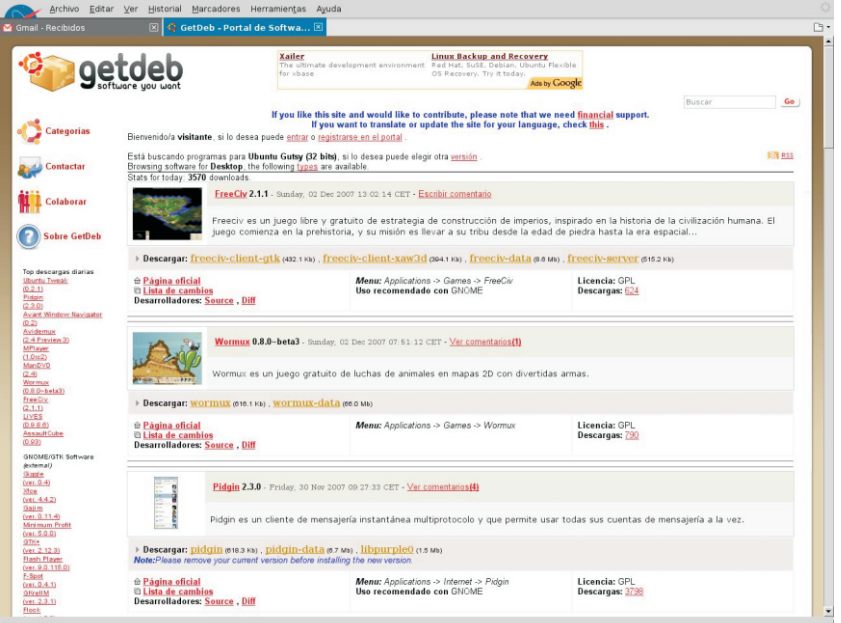

visitante.<br>
Linux LINUX Getdeb, es sin lugar a dudas un sitio excelente de binarios para distribuciones basadas en ".deb" en donde además de encontrar el binario de nuestra aplicación preferida el mismo se armoniza con nuestra distro para poder cubrir las dependencias necesarias. Cabe destacar que todo el software ingresado se encuentra dividido en categorías bien claras para el

**KIM** 22

22

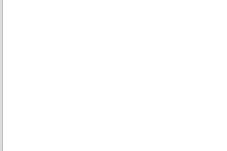

#### **Comlibre**

http://comlibre.blogspot.com/ Suscribite a las noticias de Comlibre http://comlibre.blogspot.com/atom.xml

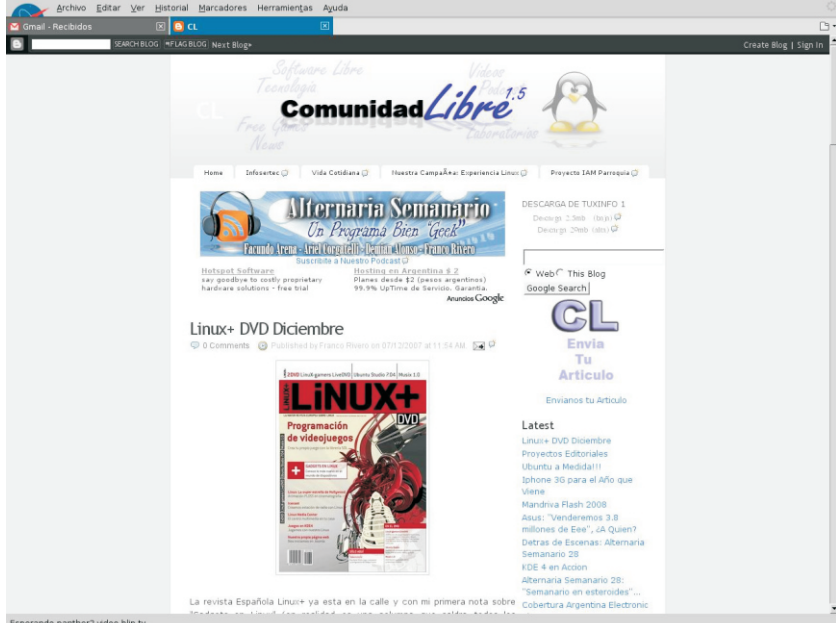

Comlibre es el blog de nuestro colaborador Franco Rivero en el cual día a día ingresa las más variadas noticias de tecnología libre.

#### **Osdir**

http://shots.osdir.com Suscribite a las noticias de Osdir http://osdir.com/rss.php

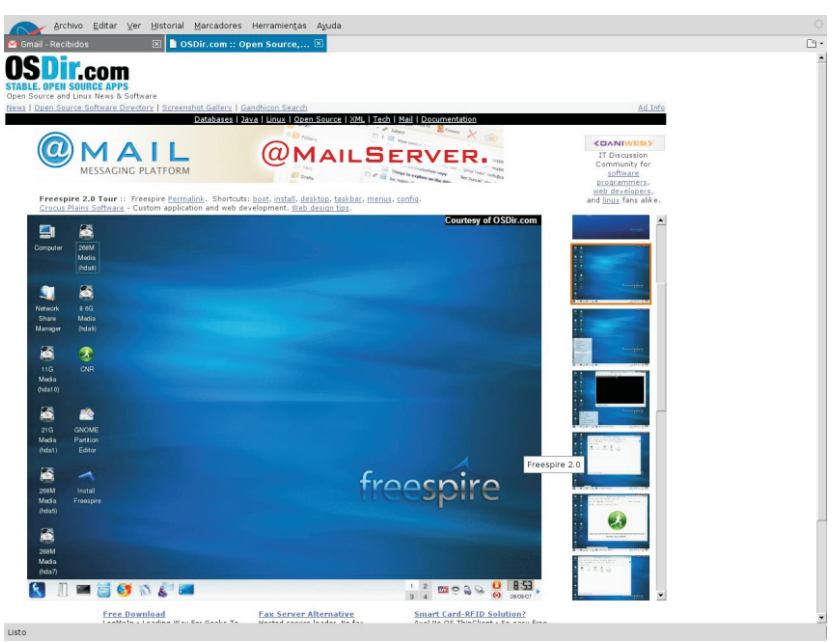

Osdir es un buen sitio dedicado principalmente a capturas de las más populares y recientes versiones de Linux. En las cuales podremos ver captura por captura la instalación de la misma como las principales pantallas.

 Linux Linux de eso, es posible utilizar el mismo navegador para ver los contenidos RSS. Las últimas versiones de los principales navegadores permiten leer<br>los RSS sin necesidad de software adicional.<br>Fuente: Wikipedia de software adicional.<br>
Linux Constitution Constitution Constitution Constitution Constitution Constitution Constitution Constitution<br>
Linux Constitution Constitution Constitution Constitution Constitution Constitution Con LINUX H **IMPORTANTE:** El RSS es un sencillo formato de datos que es utilizado para redifundir contenidos a suscriptores de un sitio web. El formato<br>permite distribuir contenido sin necesidad de un navegador, utilizando un software

**KM**23

23

# Tuneles en el ciber espacio VPN

#### **¿Qué es una VPN?**

Una Red Privada Virtual (VPN, Virtual Private Network) nos permite conectar los componentes de una red sobre otra red, simulando un enlace privado dedicado entre los extremos de la VPN, permitiendo de esta manera que un usuario remoto, que se encuentre de viaje en cualquier parte del mundo, o una oficina que se encuentre en otra localidad, puedan conectarse a su red corporativa utilizando la infraestructura de una red pública, como Internet.

#### **1.1 Usos comunes de una VPN**

(de aquí en adelante, Internet). En lugar de embargo, el servidor VPN debería estar conectarse con su modem haciendo una conectado a Internet utilizando un enlace<br>Ilamada de larga distancia, el usuario sólo dedicado, para que pueda estar escuchar debe marcar a su ISP local. Una vez conectado a Internet, el software VPN del usuario creará una red privada virtual entre su equipo de cómputo y el servidor VPN corporativo a través de Internet. Definiremos rápidamente tunneling, para

#### **- Conexión de redes sobre Internet**

Es posible también implementar una VPN utilizar la infraestructura de una interred<br>para conectar oficinas externas situadas en diferentes ciudades, a la red corporativa,<br>diferentes ciudades, a la red corporativa, evitando con esto la necesidad de un Los datos a ser transportados pueden ser circuito dedicado como Frame Relay nor los cuadros (o paquetes) de un protocolo circuito dedicado como Frame Relay, por los cuadros (o paquetes) de un protocolo estas circuito dedicado como Frame Relay, por los cuadros (o paquetes) de un protocolo en ministrativo de diferente al que maneje la interred citar sólo uno. Por ejemplo, en mi trabajo utilizábamos una red nacional con cuestión, es decir, en lugar de enviar un tecnología frame relay, lo cual requiere<br>
invertir una buena cantidad de dinero en que lo originó, el protocolo de tunneling (va invertir una buena cantidad de dinero en en que lo originó, el protocolo de tunneling (ya invertir una buena c<br>equino de comunicaciones. En cambio, si se en sea L2TP, IPSec, etc) encapsula el cuadro equipo de comunicaciones. En cambio, si se sea L2TP, IPSec, etc) encapsula el cuadro<br>implementa una VPN sólo necesitaríamos en un header (encabezado) adicional que implementa una VPN sólo necesitaríamos en un header (encabezado) adicional que<br>una línea dedicada a un ISP y lo necesario de pertenece al protocolo de transporte de la una línea dedicada a un ISP y lo necesario de pertenece al protocolo de transporte de la<br>nara montar la VPN (servidores VPN) de la interred sobre la cual se establece el tunel para montar la VPN (servidores VPN, routers, etc),  $\sqrt{2}$  (por ejemplo, IP).

La oficina que quisiera establecer una conexión con la red corporativa no - Acceso de un usuario remoto sobre<br>Internet.<br>
Internet.<br>
Internet endría que utilizar una línea dedicada a su ISP, pues también<br>
Una VPN permite el acceso remoto a<br>
Internet endría que utilizar una línea dedicada a su ISP Una VPN permite el acceso remoto a podría realizar la conexión utilizando dial-up.<br>
recursos corporativos sobre una red pública No es lo ideal, pero es posible hacerlo. Sin No es lo ideal, pero es posible hacerlo. Sin dedicado, para que pueda estar escuchando<br>tráfico VPN las 24 horas.

#### **Introducción a Tunneling**

poder comprender redes privadas virtuales.

Tunneling es un método que consiste en

# Tuneles en el ciber espacio VPN

Los paquetes encapsulados son entonces protocolo ABC se encapsulan en paquetes encapsulados sobre la interred se le llama su destino final como paquetes ABC (\*).<br>"tunel" (túnel).

Cuando los paquetes (o cuadros) necesariamente los paquetes procesados su destino final. el caso de IP-sobre-IP y de IPSec, que

#### **Algunos protocolos utilizados para tunneling son:**

**- Point-to-Point Tunneling Protocol<br>
(PPTP).** Permite que el tráfico IP, IPX o **continente ficticios**.<br>
NetBEUI sea encriptado y encapsulado en **meramente ficticios**. encabezados IP para ser enviado a través de una interred IP como Internet. Este Protocolo fue creado por Microsoft, y existe

PPTP opensource). usar el mismo protocolo de tunneling.

Permite que el tráfico IP o IPX sea<br>encriptado y enviado sobre cualquier medio Basandonos en el modelo OSI, los encriptado y enviado sobre cualquier medio Basandonos en el modelo OSI, los<br>que soporte entrega de datagramas punto- protocolos Layer 2, que corresponden a la que soporte entrega de datagramas punto-<br>a-punto tales como IP X 25. Frame Relay o capa de enlace de datos, usan cuadros a-punto, tales como IP, X.25, Frame Relay o ATM (frames) como unidad de intercambio.

### **- IP Security (IPSec) Tunnel Mode.** Ambos encapsulan los datos en cuadros

Permite que paquetes IP sean encriptados y ppp para ser enviados a través de una encapsulados en encabezados IP para ser<br>enviados a través de una interred IP

Durante el tunneling, los paquetes del como unidad de intercambio.

enrutados sobre la interred entre los del protocolo XYZ para poder ser enviados<br>extremos del tunel. A esa ruta lógica a de a través de una interred XYZ. Al llegar estos a través de una interred XYZ. Al llegar estos través de la cual viajan los paquetes paquetes, son desencapsulados y reenvía a

Cabe hacer la aclaración que no encapsulados llegan a su destino, el por el protocolo de tunneling tienen que ser paquete es desencapsulado y reenviado a diferentes al protocolo de la interred, tal es encapsulan paquetes IP para posteriormente ser transportados sobre una red IP.

#### **2.1 Protocolos de Tunneling**

una implementación para Linux<br>
(ver http://www.poptop.org. para una implementación el cliente tunel y el servidor tunel, deben (ver http://www.poptop.org para una implementación del cliente tunel y el servidor tunel, deben

La tecnología de tunneling puede basarse **Example 1 Tunneling Protocol (L2TP).** <sup>en un</sup> protocolo de tunneling, ya sea de **-** Layer 2 o de Layer 3.

> PPTP, L2TP y L2F son protocolos de tunneling Layer 2.

Los protocolos Layer 3, que corresponden a la capa de red, utilizan paquetes (packets)

# Tuneles en el ciber espacio VPN

IPoIP y IPSec Tunnel Mode son ejemplos de dentro de cuadros PPP, para posteriormente protocolos de tunneling Layer 3. Ambos transmitir los paquetes PPP encapsulados a encapsulan paquetes IP en un encabezado través de un enlace punto-a-punto. IP adicional antes de ser enviados a través<br>de una interred IP.<br>NAS (Network Access Server) es el PPP.

#### **2.1.1 ¿Cómo funciona el tunneling?**

En el caso de las implementaciones VPN basadas en Layer 2, tales como PPTP y **Fase 1: Creación del enlace PPP** L2TP, el tunel es similar a una sesión, es

configuración ha sido resuelta con<br>
anterioridad. Para estos protocolos el tunel esta primera fase donde se decide<br>
también cual de los dos equipos negociar no se mantiene. Para los protocolos Layer el uso de compresión y/o cifrado. 2, sin embargo, un tunel debe ser creado, mantenido y terminado.

datos pueden ser enviados.

#### **2.2 Point-to-Point Protocol**

Debido a que los protocolos Layer 2 siguientes protocolos para autenticación:<br>dependen enormemente de las expressions a password Authortication Protocol características especificadas para PPP, **(PAP)**  vamos a ver un poco más en detalle este protocolo.

**Protocol (CHAP)** El protocolo PAP of ravés de conexiones dial-up o a través de **conexiones de conexiones dial-up** o a través de conexiones de conexiones de conexiones de conexiones de conexiones de conexiones de conexione enlaces dedicados punto-a-punto. PPP basada en texto simple. ario y su password encapsula paquetes IP,IPX y NetBEUI

Existen ciertas fases de negociación en una sesión PPP por dial-up, que tienen que Completarse antes de que la conexión PPP<br>Capa 3.<br>Capa 3.

decir, ambos extremos del tunel deben<br>
negociar ciertas variables tales como<br>
asignación de dirección o parámetros de dirección e conexión. Durante esta fase se definen los<br>
cifrado o compresión.<br>
cifrado o compresión.<br>
ci En las implementaciones Layer 3, por utilizados para autenticar al usuario pero no<br>contrario, se asume que toda la expression este implementan sino hasta la siquiente fase. contrario, se asume que toda la se implementan sino hasta la siguiente fase.<br>Configuración ha sido resuelta con se se esta primera fase donde se decide también cual de los dos equipos negociará

### **Fase 2: Autenticación del usuario** Una vez que el tunel es establecido, los

En esta fase, la computadora cliente se autentica con el RAS. La mayoría de las implementaciones PPP utilizan los

## **- Password Authentication Protocol**

PPP fue diseñado para enviar datos a<br>**Protocol (CHAP)** El protocolo PAP ofrece

# Tuneles en el ciber espacio VPN

un posible ataque de spoofing. entranyones por terminada la conexión.

Bueno, pues ya para finalizar con esta fase 2: una vez que el NAS obtiene los datos de autenticación, los valida contra su propia base de datos o contra un servidor central de autenticación, por ejemplo, un servidor<br>RADIUS (Remote Authentication Dial-In encansula cuadros PPP en datagra RADIUS (Remote Authentication Dial-In encapsula cuadros PPP en datagramas IP<br>User Service).

Una vez que las fases anteriores han sido completadas, PPP invoca los protocolos de control que fueron seleccionados durante la

Por ejemplo, durante esta fase el IPCP (IP Control Protocol) puede asignar una vínculos WAN a un servidor L2F. Este dirección dinámica al usuario remoto. Servidor desencapsula los paquetes y los

conexión. Cada paquete transmitido es encapsulado en un encabezado PPP el cual es removido por el receptor.

momento que nos conectamos a nuestro

arbitrarios, lo cual protege la sesión contra ISP usando un modem y hasta que damos

#### **2.3 Point-to-Point Tunneling Protocol (PPTP)**

para ser transportados sobre una interred IP, como Internet.

**Fase 3: Invocando los protocolos de red** Como ya mencioné en líneas anteriores, PPTP es una más de las creaciones de icrosoft.

#### **2.4 Layer 2 Forwarding (L2F)**

fase 1 para configurar los protocolos L2F es un protocolo de transmisión que<br>utilizados por el cliente remoto.<br>Por ejemplo, durante esta fase el IPCP (IP tráfico dial-up en PPP y transmitirilo sobre Una vez que estas fases han sido<br>
completadas, PPP comienza a transmitir<br>
datos desde v hacia los dos puntos de la<br>
datos desde v hacia los dos puntos de la<br>
es una tecnología propuesta por Cisco.

#### **2.5 Layer 2 Tunneling Protocol (L2TP)**

Si la compresión de datos fue seleccionada<br>
durante la fase 1, los datos son<br>
comprimidos antes de transmitirlos.<br>
También, si el cifrado fue seleccionado<br>
durante la fase 1, entonces los datos son<br>
encriptados antes de se WAN (como Frame Relay) sin una capa IP En resumen, esto es lo que sucede desde el de transporte. L2TP sobre interredes IP<br>hace uso de UDP para mantener el tunel.

# Tuneles en el ciber espacio VPN

En vista de que PPTP y L2TP son muy tunel y un servidor tunel, los cuales están similares, debemos hacer notar cuales son configurados para usar tunneling IPSec y las diferencias entre ambos: algún mecanismo de cifrado.

-PPTP requiere forzosamente de una IPSec Tunnel Mode utiliza un método de interred IP. L2TP solamente requiere que el seguridad para encapsular y encriptar medio de tunneling ofrezca conectividad paquetes IP para transmitirlos de forma<br>punto-a-punto basada en paquetes, tales segura a través de una interred IP priva como IP (usando UDP), Frame Relay, X.25 pública (Redes Internet). o ATM. Los datos encriptados son vueltos a

-PPTP sólo puede soportar un tunel entre alla interred para ser entregados al otro ambos extremos. L2TP, por el contrario, permite el uso de múltiples túneles entre los Una vez recibido el datagrama, el servidor extremos. tunel descarta el encabezado IP y

-L2TP proporciona opcionalmente<br>
compresión de encabezados.<br>
paquete, a su vez, es procesado

Si cualquiera de estos protocolos es usado sobre IPSec. la autenticación de tunel es proporcionada por IPSec, por lo cual la que mencionar que IPSec soporta autenticación de tunel Layer 2 no es únicamente tráfico IP. necesaria.

#### **2.6 IPSec Tunnel Mode**

IPSec es un protocolo Layer 3 que soporta veremos una configuración sencilla para<br>la transferencia segura de información a PPTP. El artículo original, estaba hecho la transferencia segura de información a través de una interred IP. IPSec define el para redhat 7.3, lo que no nos excluye de formato de paquetes para una modalidad de seguirla Por ejemplo, para debian o Ubuntu.<br>tunel IP-sobre-IP, llamada IPSec Túnel (De hecho, vo uso esas distros tunel IP-sobre-IP, llamada IPSec Túnel Mode. Un tunel IPSec consiste en un cliente actualmente).

segura a través de una interred IP privada o

encapsular en un encabezado IP y enviados

desencripta el contenido del paquete para recuperar el paquete IP original. Este

normalmente y enrutado a su destino final.

-L2TP ofrece autenticación de tunel,<br>
Pues el concepto es muy simple: sólo se<br>
trata de paquetes IP cifrados que viajan como datos de usuario dentro de paquetes<br>IP convencionales

Todo esto del IPSec suena bien, sólo hay

#### **Configuraciones prácticas:**

Aclaración: En esta primera entrega,<br>veremos una configuración sencilla para

# Tuneles en el ciber espacio VPN

En nuestro caso, veremos PPTP: Los archivos fundamentales de

PPTP: pptpd.conf >> Se ubica en /etc

Options Bueno, como es de suponer, debemos tener al menos dos PCs, con IP públicas. Vamos >> opciones de configuración de ppp. a centrarnos, en que la VPN está entre<br>
Eiemplos de configuración: Posadas y Buenos Aires. EL servidor PPTP Preseadas y Bashsey Miss. El servicor Primitism está en Posadas, y en Buenos Aires el el premiero en Veremos para empezar el archive chap-<br>Primitis para esta vermos a apolizar esda cliente, para esto vamos a analizar cada configuración. # Secrets for authentication using CHAP

#### **Configuración de Posadas: server secret IP addresse Configuración de Posadas:**

(Configuración Servidor). mariano mail unix \*

El servidor de Posadas, cuenta con el programa (Demonio) pptpd. El mismo<br>lo bajé de http://poptop.lineo.com. (ahora que en esa cuenta, podemos utilizar cualquier IP, del lo bajé de **http://poptop.lineo.com.** (ahora rango remoto. Si por ejemplo, queremos fijar hacia es http://www.poptop.org). una IP determinada, ponemosmail mariano unix

Ahí instalamos el server pptpd... configurando como servidor de conexiones

este servicio: equipo se llama distinto, no hay problema)

Se crea una relación de doble IP (Peer to una conexión peer to peer). Peer), con IP de destino, e IP local (veremos **Archivo options.** Archivo options.

name mail Se debe tener soporte a ppp en el kernel.

require-chap Soporta VPNS mixtas (Unix-Windows).

configuración del servidor, son estos. Y analizaremos la configuración básica de

Sistema operativo: Chap-secrets >> se ubica en /etc/ppp, y contiene las contraseñas RedHat Linux 7.3

# client

(laIPquequeremos)mail mariano unix 10.1.1.156 por

entrantes.<br>Veremos características fundamentales de de allamada mariano, en el servidor mail (si el llamada mariano, en el servidor mail (si el con el password unix. Recordar poner el par \*) siempre. Porque el ppp lo exige. (por ser

proxyarp \*)

auth \*)

Debug

# Tuneles en el ciber espacio VPN

Vemos que dice, que la validación será chap, que el nombre del servidor pptp es<br>
mail (que puede o no ser el verdadero, sino<br>
un alias), que se muestre el debug para<br>
posibles errores, que se realice proxyarp<br>
posibles errores, que se realice proxyarp (esto es más que nada para nateo)

option /etc/ppp/options 1723.

localip <u>10.0.0.1</u> and the contract of the contract of the local host

pidfile /var/run/pptpd.pid

Acá, siguiendo la tradición del demonio State pppd, (que es la base del pptp),<br>configuramos la velocidad (obsolete). Service configuramos la velocidad (obsolete), decimos que el archivo /etc/ppp/options 1723/tcp open guarde la configuración relativa a las<br>
encience del pppd opciones del pppd.

El debug, es para que depure toda la errores. **corriendo**.

localip 10.0.0.1

localip es la ip que tomara el Servidor *letc/ppp/chap-secrets, y /etc/* PPTP, en el caso nuestro, sería contrar options. El chap-secrets debe ser una 192.168.2.230

remoteip son las ips remotas, dependiendo PPP). de la cantidad de hosts a conectar....en<br>nuestro caso serían 192 168 2 231-254<br>veremos que es lo que cambia

[root@serverlinuxr root]#pptpd

Archivo pptpd.conf <br>Archivo pptpd.conf <br>pptpd. Nos daremos cuenta, si éste está pptpd. Nos daremos cuenta, si éste está speed 115200 corriendo, lanzando un nmap hacia el puerto

Debug **Debug [root@serverlinuxr root]# nmap -p 1723** 

Starting nmap V. 2.54BETA31 ( remoteip 10.0.0.10-20 www.insecure.org/nmap/)

Interesting ports on localhost  $(127.0.0.1)$ :

Port

transferencia, para ver si encontramos Ahí tenemos el demonio del lado servidor

Pool de Ips asignadas: Ahora veremos la configuración del cliente:

Buscamos en freshmeat el cliente pptpremoteip 10.0.0.10-20 linux, y lo instalamos. Lo que debemos<br>luego, es configurar los archivos

réplica exacta del otro, (por la condición de

veremos que es lo que cambia.

# Tuneles en el ciber espacio VPN

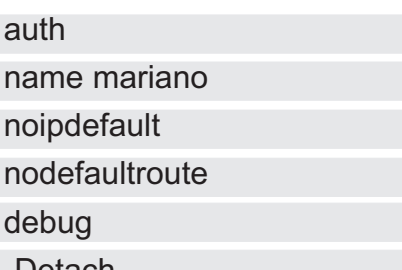

vemos que name, ahora es mariano, que es la cuenta con que el cliente, va a validar.

Vemos que no tomé un ip por defecto, y que

podríamos ver el estado y las ips asignadas. que la ip del virtual sería mi gateway,

debemos hacer es agregar una ruta, hacia el servidor pptp.

[root@linuxfirewall root]# ifconfig ppp0

inet addr: <u>192.168.2.231</u> P-t-<br>gw <u>192.168.2.231</u> P:192.168.2.230

Mask:255.255.255.255

UP POINTOPOINT RUNNING NOARP rápidamente. MULTICAST MTU:1500<br>
Metric:1 #!/bin/bash

 $\frac{1}{2}$  Metric:  $\frac{1}{2}$  Marzo 2002<br>RX packets:5926 errors:431 dropped:0

TX packets:5334 errors:0 dropped:0<br>overruns:0 carrier:0

RX bytes:1397456 (1.3 Mb) TX 255.255.255.255.0 gw \$EH bytes:284267 (277.6 Kb)

 $[root@$ linuxfirewall root]#

Vemos que nuestra ip (virtual, por así nodefaultroute decirlo), es 192.168.2.231, que la del otro punto es 192.168.2.230 (que sería nuestro gateway). Entonces, si -Detach levantaron las dos ips, la VPN ya está andando!.

#### **Rutando las redes privadas:**

no tomé un gateway por defecto, ya que Y ahora el problema del millon!. Como hago<br>sino, podría ser que esté ocupado.<br>Una vez, que se establece la comunicación, 192.168.1.x. hacia la 192.168.2.x?. Dilimos 192.168.1.x, hacia la 192.168.2.x?. Dijimos Veremos ahora, que ip es la que nos asignó considerándolo desde el cliente, lo que la red 192.168.2.x en el cliente, utilizando el siguiente comando.

ppp0<br>
Froot@linuxfirewall root]#route add -<br>
Link encap:Point-to-Point Protocol<br>
Link encap:Point-to-Point Protocol<br>
Contable 192.168.2.0 petmask255.255.255.255 Link encap:Point-to-Point Protocol entering the net net 192.168.2.0 netmask255.255.255.0

> Y santa solución. Pero a veces el ip varía, y deberíamos generar algo que nos calculará el ip. Vamos a armar un scripcito

RX packets:5926 errors:431 dropped:0 EH=`ifconfig eth0 | grep "inet addr" | awk<br>overruns:0 frame:0 '{print \$2}' | awk -F: '{print

route add -net netmask collisions:0 txqueuelen:3 192.168.6.0

## Tuneles en el ciber espacio VPN

Me maté con este script no?... Pero bueno, conexión, siempre y cuando esté el servidor con este script podría calcular la ip, y corriendo. agregar la ruta a mano. y se podría hacer un script, que cuando el equipo levante,<br>
llamará automáticamente.<br>
llamará automáticamente.

Sería de esta forma el script! apt-get install pptpd

NOTA: 200.200.200.200 es una ip ficticia.

EH=`ifconfig eth0 | grep "inet addr" | awk<br>'{print \$2}' | awk -F: '{print

255.255.0 gw \$EH

Que ovbiamente, lo podríamos poner en **Marcelo Guazzardo de La Contrabacción de Marcelo Guazzardo Marcelo Guazzardo** *Marcelo Guazzardo* 

Y esto levantaría automáticamente la **mguazzardo76@gmail.com**

que el software pptp, lo instalamos así.

Bueno, espero que les haya servido, Pptp 200.200.200.200 & cualquier duda, insultos, etc, a /dev/null, o mguazzardo76@gmail.com

'{print \$2}' | awk -F: '{print Seguramente, nos veremos en la próxima<br>\$2}'` Seguramente, nos veremos en la próxima nota, llamada

route add -net 192.168.6.0 netmask **"Raid 1 del infierno, o como volverse**  $loco$  con debian etch con pseudos raids"

**Experto en seguridad Informática** 

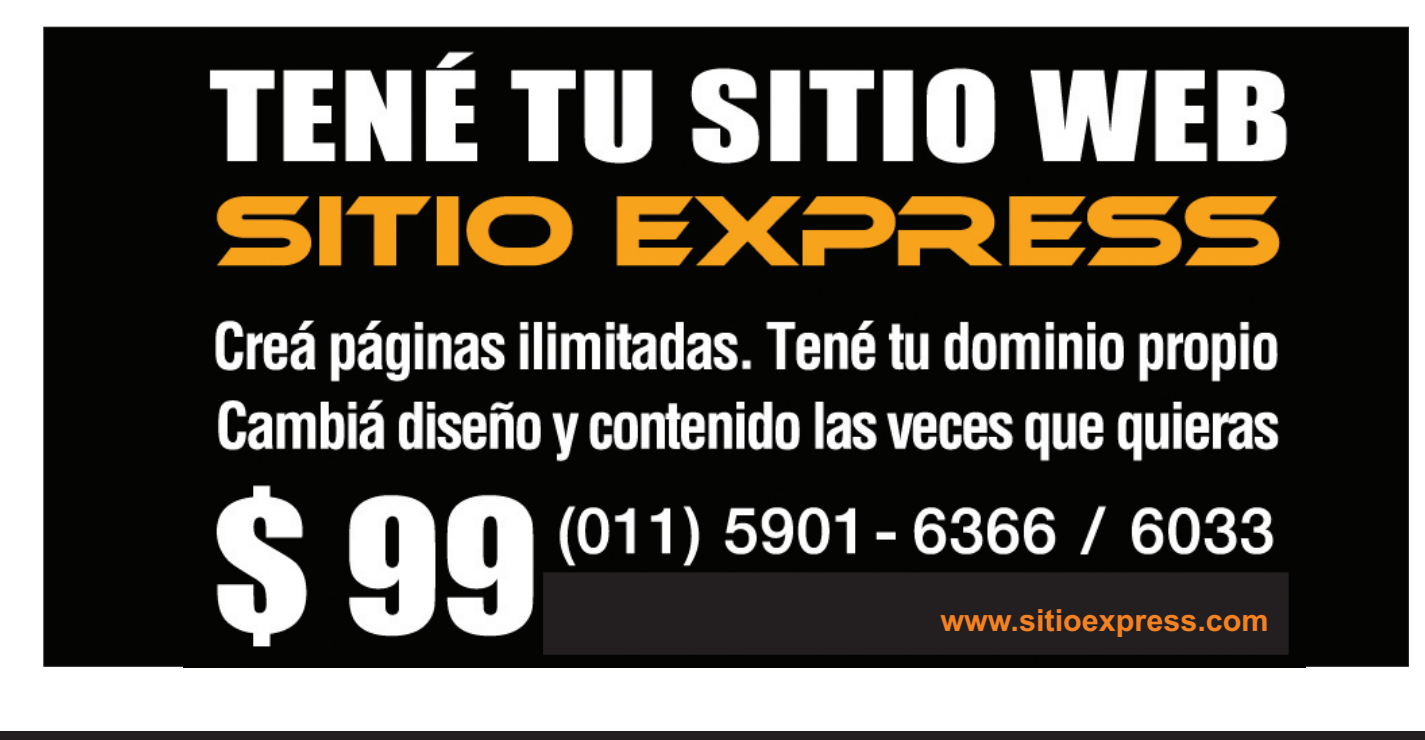

# CURSO DE C: PARTE 2

#### **En esta nueva entrega terminaremos de ver algunas cosas que quedaron pendientes de la entrega anterior y comenzaremos a ver las proposiciones de control de flujo.**

Espero que la entrega anterior les haya gustado y sido útil, si les ha quedado alguna duda no duden en escribirme así los puedo ayudar. Antes que nada tengo una fe de errata que aclarar: En la entrega anterior en la Sección Declarando Variables hago mención de la utilización del guión medio (-) para los nombres de las variables, esto es un error ya que el compilador interpretará al guión medio como el signo menos. También es posible que los nombres de las variables comiencen con guión bajo (), pero por convención no se usa, ya que las variables comenzadas de esta forma son usadas comúnmente por el sistema.

Gracias Augusto Roccasalva por la corrección.

#### **CONVERSIONES DE TIPO**

Como hemos visto anteriormente los si un operador recibe dos variables de distintation intervention of the suitant of the distintation of distint<br>distintation of the cluster of the cluster of the distintation of distintation of the distintation of the dist resultado es convertido al tipo de dato de la esta int, por lo convertido al tipo de dato de la esta explícita a int variable más grande, sin pérdida de información.

nich accords.<br>
Por ejemplo si sumamos un int y un float el transmission de la terme de la terme de la terme de la terme de l<br>
float c=2.2: resultado es convertido automáticamente a float, ya que es el tipo de dato más grande;  $\mathbf{b} = (\mathbf{int}) \mathbf{a}/c;$  esto es llamado cast automático.

Veamos la siguiente tabla para aclarar un poco más el concepto:

 $int + float = float$ 

Todas las operaciones automáticamente convierten el valor devuelto al tipo de dato más grande que interviene en la operación.

En ocasiones es necesario forzar una En primer lugar la proposición if-else,<br>conversión de tipos de manera explícita por En primer lugar la proposición if-else,<br>común en la mayor parte de los lenguajes lo que se usa el operador unario cast de la de programación. Es la más usada para la siguiente forma:

Donde expresión es convertida al tipo nombrado.

Por ejemplo, queremos obtener el operadores son usados para tratar con<br>valor entero de una división. Si dividimos un variables del mismo tipo, pero ¿Qué sucede valor entero de una división. Si dividimos un<br>int por un float, el resultado va a ser del tipo distinto tipo? ¿Ocurre un error?, No, el distinto tipo? ¿Ocurre un error?, No, el distinto tipo? ¿Ocurre un error?, No, el distinto tipo de dato de la distinta sea int, por lo tanto lo convertimos de forma

#### **CONTROL DE FLUJO**

long + int = long Las proposiciones de control de flujo double + float = double determinan que parte del código debe char + int = int eint eint eint eint einer einer einer eine eine un programa, evaluando una expresión, es decir son usadas para la toma<br>de decisiones

#### **IF-ELSE**

toma de decisiones, además de ser sencilla de utilizar. Su sintaxis es: (nombre-de-tipo) expresión

printf("Su número

 if( expresión ){ proposición n1; es menor a 5\n"); proposición n2; } etc.... return 0; } else { $\}$  /\* fin de main \*/ proposición m1; proposición m2;

Se evalúa la expresión, si es verdadera si es mayor a 5 o menor, mediante el uso (retorna un valor distinto de cero), se del if-else. La función scanf se encuentra ejecutan el conjunto de proporciones dentro de las funciones incluidas en stdio.h, encerradas entre el primer par de llaves al igual que printf. Scanf toma el dato que el (proposiciones n1, n2, etc). Sino se ejecutan usuario ingresa por teclado y lo asigna a la las proposiciones que están encerradas variable pasada a scanf como parámetro; el entre las llaves del else (proposiciones m1, operador & antes del nombre de la variable

La proposición else es opcional, e indica debe almacenar el dato ingresado. que si ninguna de las expresiones

#include <stdio.h> /\* Incluye la librería veremos más a fondo cuando veamos estándar de \* funciones de entrada y salida. \* entrada y salida \*/

printf("Ingrese un

/\* leo el número man scanf ingresado y lo guardo en a \*/

muestro un mensaje \*/

ingresó un número mayor a \ disposibles resultados: 5\n"); } if( expresión ) muestro este otro mensaje \*/ proposición;

 etc .... En este ejemplo se pide un número, el cual } se lee mediante la función scanf y se almacena en la variable a. Luego se evalúa m2, etc.). indica que en la dirección de esa variable se

evaluadas anteriormente se cumple, se La cadena "%d" indica que el tipo de dato ejecute el código que le sigue. esperado es un int, para cada tipo de dato existe su correspondiente carácter de Veamos un ejemplo: conversión. Si no entienden bien el uso de scanf no se hagan problema ya que las

Como sugerencia lo que pueden hacer si int main(){ les interesa saber más sobre una int a ; determinada función es consultar el Manual del Programador de Linux. ¿Como? Fácil,  $/$ \* Imprimo en pantalla el desde la consola escriben: man y el nombre mensaje \*/ de la función que desean ver.

número: \n"); exercicles and the exercise of the Por ejemplo:

www.tuxinfo.com.ar

scanf("%d", &a); Les mostrará la forma de uso de esta función, junto con una muy detallada  $\prime$ \* si a es mayor a 5 explicación de su uso.

if( a > 5 ){ También se pueden anidar los if-else para evaluar un conjunto de expresiones o printf("Usted cuando una expresión retorna varios

else { proposición; /\* si no es mayor Else if( expresión )

**P RC** oG

a

m

a**C** ise <del>Ma</del>ssist o

**P RC** oG ama**C** ise <del>Ma</del>ssist o

 Else if( expresión ) proposición; else if (expresión ) int main() { proposición; int num; else

En cambio, si ninguna expresión resulta case 1: verdadera se ejecuta el código del último printf("Ingresó el else, el cual es útil para la detección de los número 1\n"); casos "que nunca pueden pasar" o para break; break; atrapar errores no esperados. Case 2:

#### **SWITCH**

Para la toma múltiple de decisiones<br>
printf("Ingresó el printf("Ingresó el printf("Ingresó el printf("Ingresó el printf("Ingresó el printf("Ingresó suele ser algo engorroso de escribir tantos break;<br>else-if, imagínense si deben evaluar los días<br>exacting 24 else if que trae un mes; deberán escribir 31 else-if,<br>le quel se vuelve bastante pesado. Aquí la cual escribir de la printf("Ingresó el lo cual se vuelve bastante pesado. Aquí la<br>preposición evitablicado en puestro evido comunitativamente de la localidad de la localidad de la localidad de proposición switch viene en nuestra ayuda.

break;<br>Switch evalúa una expresión y si break;<br>de een un velet eenstate entered coincide con un valor constante entero,<br>traslada el control adecuadamente:<br>case 5:<br>printf("Ingresó el traslada el control adecuadamente:

```
switch( expresión-a-evaluar ){ break;<br>default:
     case valor-constante:
     case valor-constante:
                  válido"); proposiciones;
     default:
                 proposiciones;<br>
meturn 0;<br>
return 0;
\left\{\begin{array}{ccc} 0; & \text{if } 0; \\ 0; & \text{if } 0; \end{array}\right\}
```
Cada case lleva un valor constante entero o una expresión constante entera. Si Compilamos este ejemplo y lo ejecutamos. expresión-a-evaluar coincide con alguno de Según el número que ingresemos, instancciones que intervences que ingresemos, se ejecutan las preposiciones que intervences mensaie que veremos en pantalla. están a continuación. Si ningún case satisface a la expresión a evaluar se ejecuta de el caso por defecto o sea default. Default es<br>
el caso por defecto o sea default. Default es<br>
cada case indica que se debe salir del optativo y cada case deben ser un único e

Como ejemplo vamos a escribir un pequeño programa que pide al usuario el ingreso de Imprimirá por pantalla el número ingresado.

 $#$ include  $\leq$ stdio.h $>$ 

proposición; proposición; printf("Ingrese un número\n");  $scan f("%d", \#);$ 

switch(num){

printf("Ingresó el

break; case 3:

número 2\n");

número 5\n");

}

printf("El número<br>proposiciones;<br>netanto: que ingresó no es \

bloque de código, o ciclo que se esta<br>irrepetible valor constante.<br>Como ciemplo vamos o oscribir un poqueño ejecutando.

Es necesario utilizar break dentro de switch<br>un número comprendido entre el 1 y el 5.<br>va que si uno ingresa el número 1 se evalúa el primer caso, se ejecuta y prosigue la ejecución con el siguiente caso hasta

**P RC** oG ama**C** ise <del>Ma</del>ssist o

Encontrar un break o el fin del bloque switch.

#### **ALGUNOS EJERCICIOS**

La mejor forma de aprender es PRACTICAR, mientras más práctica mejor.

Por eso les sugiero una serie de ejercicios Estamos en condiciones de escribir Siéntense en libertad de mandármelos por y evalúen condiciones. mail si lo desean, o si hay algo que no entiendan. Practiquen lo visto hasta ahora con los

día de la semana corresponde dicho buscando divertirse número. 1- Ingresar un número del 1 al 7 e imprimir

**2-** Dado un número indicar si es par o impar. **A existencia extra extra la próxima**<sub>illi</sub> **3-** Imprimir por pantalla la tabla de

El ejercicio 3 es un poco tedioso de escribir<br>con lo visto hasta ahora, pero nos va a preparar para lo que veremos en la próxima entrega.

### **CONCLUSIÓN**

para ir practicando con lo visto hasta ahora. pequeños programas que tomen decisiones

ejercicios que les dí e inventen los suyos. Usen los operadores de la entrega anterior, un mensaje en la pantalla diciendo a que variables, vayan uniendo todo, pero siempre

Imprimir por pantalla la tabla de **Ya saben, cualquier duda, consulta o sugerencia** multiplicar del 9. **pueden mandármela a jorgehuck@gmail.com**

## Aprende Linux sin moverte de tu casa.

Te ofrecemos un completo sistema de educación a distancia para que puedas convertirte en un experto en GNU/Linux:

**LaD** 

#### Cada curso incluve:

- > 20 clases y video-tutoriales
- > 200 ejercicios
- > Soporte vía foros
- > Clases personalizadas vía chat
- > Certificación online y diploma impreso
- > Operación básica de Linux
- > Programación en lenguaje C
- > Servicios de red y seguridad
- > Programación en PHP
- > Programación en PERL

Nuestro servicio está disponible en todo el mundo.

Informes e inscripción **www.linuxadistancia.net**

linux a distancia

**www.tuxinfo.com.ar**

## R TRUCO. TRUCOS SECCION TRUCOS SILVOVO S **1** Trucos

**En esta sección vamos a tratar de responder de forma adelantada mes a mes las inquietudes de nuestros lectores. Este mes ingresamos dos trucos enviados por nuestros colaboradores, los dos son muy completos.** 

El primer truco explica como actualizar la distribución Ubuntu sin contar con acceso a banda ancha, y el segundo nos enseña a realizar un script para ayudarnos a organizar nuestra vida con un completo sistema de calendario, que además puede ser modificado para otra necesidad puntual del lector.

Que lo disfruten...

#### **Como Actualizar Ubuntu sin banda ancha.**

Una de las cosas que tienen todas las distros<br>de GNU/Linux es su caudal de cambio. La cantidad de actualizaciones y mejoras por dejar descargar la información de los mismos uno descargue más de un CD extra por mes. navegar tranquilo.

acceso a banda ancha en la casa debido al repositorios, el Synaptic indicará todos los elevado coste particularmente en nuestro paquetes a actualizar disponibles. Marcar<br>país y de los planes de pago en donde al dodas las actualizaciones <Control - G>. país y de los planes de pago en donde al todas las actualizaciones <Control - G>.<br>principio son muy baratos y accesibles y Ahora en generar el archivo de descarga. principio son muy baratos y accesibles y luego se va encareciendo, y, (en algunos Esto genera un shell para Linux. (Ejemplo casos), dar de baja un servicio es una clase ABajar.sh). práctica de burocracia intensiva.

Esto hace que muchos usuarios sigan con Windows. Así que.... una línea telefónica con el mínimo uso posible, y actualizarse es totalmente El TXT2Html. prohibitivo.

Para colmo si encontramos los paquetes que programa, (que para descargar ronda los se necesita, la casi totalidad de los Ciber 90KB), en una terminal de shell ejecutamos: están con Windows donde no se puede ejecutar un shell de unix ni por equivocación. \$ txt2html ABajar.sh > ABajar.html Pero las herramientas de una distro nos pueden ayudar muchísimo a saltar este Esto nos genera un pequeño html con todos problema con facilidad.  $\qquad \qquad$  los hypervínculos de los programas que

#### **El synaptic**

Trucos

**TRUCOS** aver

 $\blacktriangleleft$ 

hace la mayor parte por nosotros.

s

Trucos

**Ariel M. Corgatelli**

Trucos

**T n** <u>up</u> **C** o

Una vez elegidos los repositorios que uno necesita para realizar dichas actualizaciones información de los paquetes <Control - R>, y mes hace que, de actualizar todos los días, mientras realiza otra tarea como leer correo y

Sin embargo muchos usuarios no tienen Una vez descargado todos los listados de los

Pero como ya dije, esto no nos sirve en

Aquí entra en escena este pequeño

necesitamos.

La herramienta de actualizaciones Synaptic Lo cargamos en un Pen-Driver o reproductor

**TRUCOS** aver

 $\blacktriangleleft$ 

<sup>RUCOS</sup> TRUCOS

TRI

iUCOS

37

TRI

Trucos de MP3, MP4 o medio de almacenamiento<br>móvil, (Recomiendo con 2GB o más), y nos encaminamos al ciber u otro lugar que tenga banda ancha. También podemos pasarlo a la Esto permite implementar las notebook y aprovechar algún WiFi. actualizaciones. (A es mi favorito aunque a

Trucos

#### **En el Ciber**

Una de las cosas que pruebo en el Ciber es<br>
si me deja instalar alguna aplicación, Si lo<br>
bace llevo en el Pen-Driver un Elashget un como se ve, el hecho de no tener banda hace llevo en el Pen-Driver un Flashget u Como se ve, el hecho de no tener banda<br>otro gestor de descargas de su preferencia ancha no hace que uno se quede con el otro gestor de descargas de su preferencia.

Una vez instalado es cuestión de abrir el nos puede frenar. archivo ABajar.html en el navegador de internet y con botón derecho seleccionar TODOS los paquetes. Elegir el directorio de Como siempre, solo es cuestión de destina en el Pen Driver y deix que destino en el Pen-Driver y dejar que descargue.

Raíz de cualquier disco incluyendo del pen- **Claudio De Brasi** driver tiene una cantidad de entradas **UL64.blogspot.com** limitada, herencia del sistema de archivos original, que afecta a NTFS, VFAT y FAT desde la época del CP/M).

#### **De nuevo en casa**

Una vez en casa con el Pen-Driver acoplado a la PC y montado. En una terminal hacemos:

# cp \*.deb /var/cache/apt/archives

Esto copiará en el directorio los paquetes.

De Aquí hay varios caminos posibles para hacer lo mismo. Elija el que más cómodo le quede:

Desde la terminal en el pen-driver ejecutar a) dpkg -i \*.deb.

b) Desde el menu del Synaptic hacer Archivo - Añadir paquete descargado.

c) Desde el Seleccionar todos los paquetes y Trucos

**TRUCOS** aver

 $\blacktriangleleft$ 

UCOS

#### darle actualizar.

R

veces uso el C cuando hay un desorden de dependencia).

Trucos

s

Ubuntu sin actualizaciones. Ni siquiera que para actualizarlo se recurra a un S.O. distinto

**T n** <u>up</u> **C** o**S** 

#### **Sistema automatico de tareas desde script (Script fer\_ar.sh)**

La consola siempre es una valiosa caja de herramientas. Yo estaba precisando una aplicación liviana, para una antigua hpc en donde uso con Net-BSD y que instalé inspirado por la nota de la edición número 16 de Linux Users.

Desde los primeros Unix existen una serie de programas que sirven para organizar las tareas cotidianas. Estas utilidades vienen de Free-BSD e incluso algunas de ellas ya existían en Unix anteriores. En Debian estas utilidades pertenecen al paquete bsdmainutils, que seguramente ya se encuentra instalado por defecto.

<u>ualend</u> TRI Estas utilidades son por ejemplo cal, ncal y calendar.

**TRUCOS** aver

R<sup>NCOS</sup> R WWW.tuxinfo.com.ar 30 10000 RNCOS 38

 $\blacktriangleleft$ 

<sup>RUCOS</sup> TRUCOS

iUCOS

Trucos Calendar sirve como recordatorio de tareas o fechas de importancia y lee las entradas<br>desde un archivo de texto que debe llamarse<br>también calendar. Un ejemplo del archivo de 09/07 Día de la Independencia también calendar. Un ejemplo del archivo de texto plano con los recordatorios puede ser:

**RUGOS** 

10/10 Cumpleaños mi amigo Horacio 25/12 Navidad

martes Pasar por la tintorería

Sólo basta ejecutar el comando calendar desde el mismo directorio en donde se encuentra el archivo de recordatorio (por defecto debe llamarse calendar) para que nos indique los más próximos eventos importantes. Con calendar –help se pueden ver las opciones que se pueden usar para visualizar las fechas.

Puede colocarse en el .bashrc para que nos abra nuestro recordatorio cada vez que ingresamos nuestro usuario en la consola.

El siguiente script de bash sirve como complemento de calendar. El mismo calcula los feriados de la Argentina, teniendo en cuenta los que se trasladan a lunes según qué día de la semana caigan.

Se puede colocar en .bashrc o bien que se ejecute en el inicio o con cron.

El archivo de base, con los feriados argentinos a partir del cual calcula los del año en curso es el siguiente:

Lista de feriados de Argentina

/usr/share/calendar/argentina.feriados

**TRUCOS** aver

01/01 Ano Nuevo

Trucos

24/03 Día Nacional de la Memoria

02/04 Día del Veterano y de los Caídos en la Guerra de Malvinas

 $\blacktriangleleft$ 

RUCOS REVOS

TRI

UCOS

01/05 Día del Trabajador

5 Primer Gobierno Patrio **TANCO** 17/08 Muerte del Libertador San Martín (\*\*) 12/10 Día de la Raza (\*) 27/09 Vence factura de Agua 08/12 Inmaculada Concepción de María

Trucos

s

#### #!/bin/bash

ANO=`date +%Y`

PAC=`ncal -e \$ANO`

ARC\_SALIDA="\$HOME/.feriados.argentina encurso"

# Ubicación del archivo genérico de feriados argentinos

#FERIADOS\_AR="\$HOME/bin/argentina.feri ados"

FERIADOS\_AR="/usr/share/calendar/argenti na.feriados"

# Copia el archivo feriados general para crear el del año en curso y agregar los feriados móviles al final del archivo. Para calendar el orden no importa.

#### Cp \$FERIADOS\_AR \$ARC\_SALIDA

# Toma el día como valor numérico para calcular el jueves y viernes Santo let DIA\_PAC=`echo \$PAC | awk '{print \$1 }'` # Convierte el mes a formato numérico

MES PAC=`echo \$PAC | awk '{print \$2 }'` case \$MES\_PAC in enero|January) MES\_PAC=01 ;;

**TRUCOS** aver

 $\blacktriangleleft$ 

<sup>RUCOS</sup> TRUCOS

TRI

iUCOS

39

**T n** <u>up</u> **C** o**S** 

febrero|Febreary)

MES\_PAC=02

;;

*uc<sub>os</sub>*<br>www.tuxinfo.com.ar

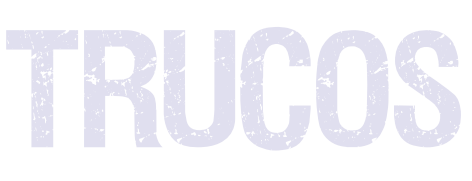

MES\_PAC=03 MES\_JVS=03  $\ldots$ ; fi MES PAC=04 \$VIE STO=31  $\ddotsc$ ;; mayo|May) MES JVS=03 MES PAC=05 else  $\ldots$ ; fi MES\_PAC=07 between the matrix of the tiene un dígitor MES PAC=08 MES PAC=09 octubre|October) DIA\_PAC=0\$DIA\_PAC<br>NEQ DIA\_48 MES PAC=10 ;; MES\_PAC=11  $\therefore$ Esac **Exact Esac Example 2012** Trucos

# Verifica si el Domingo de Pascua no cae en ########## 1 o 2 del mes

 $\blacktriangleleft$ 

UCOS

Tr

UUS

\$VIE\_STO=30 '{print \$4 }'` Trucos

marzo|March) \$JUE\_STO=29<br>MES PAC-03 MES N/S-03 abril|April) abrild if [ \$DIA PAC -eq 2 ]; then ;; let VIE\_STO=\$DIA\_PAC-2 iunio|June) let JUE\_STO=\$DIA\_PAC-3 MES\_PAC=06 MES\_JVS=\$MES\_PAC julio|July)  $\#$  Completa con un 0 a la izquierda si sólo ;; if [ \${#VIE\_STO}-eq 1 ]; then VIE\_STO=0\$VIE\_STO agosto|August) if  $[$  \$ $\{$ #JUE STO}-eq 1 ]; then JUE\_STO=0\$JUE\_STO septiembre|setiembre|September) R \$JUE\_STO=29

s

TRUC

;; if [ \${#DIA\_PAC}-eq 1 ]; then

echo "\$JUE\_STO/\$MES\_JVS Jueves Santo" noviembre|November) >> \$ARC\_SALIDA

echo "\$VIE\_STO/\$MES\_JVS Viernes Santo"

diciembre|December) echo "\$DIA\_PAC/\$MES\_PAC Domingo de MES PAC=12 Pascua" >> \$ARC\_SALIDA

;; ####################################

### CALCULO DE FERIADOS ARGENTINOS ###

####################################

# Feriado correspondiente al 20/06

**RUCOS RUCOS RUCOS RUCOS** 

if [\$DIA\_PAC -eq 1 ]; then FERIADO=`ncal 06 \$ANO | grep -i "lu" | awk Tr

**TRUCOS** aver

 $\blacktriangleleft$ 

<sup>RUCOS</sup> TRUCOS

iUCOS

**T n** <u>up</u> **C** o**S** 

# if [  $\frac{1}{2}$   $\frac{1}{2}$   $\frac{1}{$ Trucos

FERIADO=`ncal 06 \$ANO | grep -i "mo" | awk esac '{print \$4 }'` echo "\$FERIADO/10 Día de la Raza

RI II II I

echo "\$FERIADO/06 Día de la Bandera" >> exit 0 **\$ARC\_SALIDA** 

FERIADO=`ncal 08 \$ANO | grep -i "lu" | awk '{print \$4 }'` calendar:

if [ \${#FERIADO}-eq 0 ]; then

FERIADO=`ncal 06 \$ANO | grep -i "mo" | awk matias@debian-lamp-desenv:~\$ cat calendar  $\{\text{print $4$}\}$ "

echo "\$FERIADO/08 Muerte del Libertador #include <calendar.music> San Martin" >> \$ARC\_SALIDA 20/09 Pagar factura de Luz

#################################### 21/09 Vence factura de teléfono ####################

### Día al en que se efectiviza el feriado del 12/10 ###

#################################### ####################

FERIADO=12

#### ;;

FERIADO=12

;;

2)

let FERIADO=12-1

;;

4)

let FERIADO=12+4

5)

let FERIADO=12+3 Trucos

 $\blacktriangleleft$ 

UCOS

Tr

**TRUCOS** aver

R

TRUCO.

fi (trasladado)" >> \$ARC\_SALIDA

s

Trucos

# Feriado correspondiente al 17/08 Sólo basta agregar el calendario con los

**T n** <u>up</u> **C** o**S** 

fi </home/matias/.feriados.argentina\_encurso>

FERIADO=`date --date=""\$ANO"1012" +%w` También se pueden incluir los calendarios que trae el sistema, como por ejemplo el de case \$FERIADO in lo relacionado con la música.<br>0)

**Matías Gutiérrez** 1) **Matiasgutierrezreto@yahoo.com.ar**

#### **CONCLUSIÓN**

esperamos haber cumplido nuestra primera<br>3) misión, y recuerden que pueden ser let FERIADO=12-2 famosos... y la fama puede llegar con rapidez enviando sus trucos a la siguiente dirección<br>
de mail: info@tuxinfo.com.ar

 $\blacktriangleleft$ 

**TRUCOS** aver

;;<br>i; Hasta la próxima.

**RUCOS RUCOS RUCOS RUCOS** 

Ariel M. Corgatelli

<sup>RUCOS</sup> TRUCOS

iUCOS

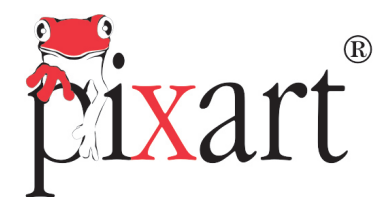

Soluciones Nacionales a Nivel Internacional

## Pixart

# LA NUEVA<br>EXPERIENCIA  $\mathbf{\widehat{R}}$

www.pixartargentina.com.ar / info@pixartargentina.com.ar

## **Rxart Desktop & Server**

"La opción inteligente"

Somos especialistas en desarrollar sistemas operativos robustos, compatibles y altamente amigables para el mercado argentino y latinoamericano.

Nos avala nuestra experiencia y los resultados obtenidos con productos confiables y un modelo de negocios adaptado a las exigencias de nuestros clientes.

Líder en Linux

# STEPMANIA un gran juego de Arcade

**Alguna vez les ocurrió que al pasar por un local de arcade, ya sea en un shopping u otro lugar, se toparon con un grupo de gente "bailando" (o saltando según por donde se mire) en Juegos tales como "Dance Dance Revolution" o "Pump it Up"? Quizás también pensaron: me gustaría jugar pero me da vergüenza... Bien queridos lectores gracias a Stepmania van a poder sentirse como John Travolta en la tranquilidad de sus hogares.**

El juego que me toca analizar esta vez se podría catalogar como un "Simulador de Baile", como es eso? simple, uno elige la canción que quiere, cuando comienzan los primeros acordes comenzará a aparecer desde la parte inferior de la pantalla combinaciones de pasos en este caso representados por las 4 flechas direccionales (arriba/abajo/izquierda/derecha). Nuestro objetivo es presionar la tecla correspondiente en el momento en que la flecha se alinea con la guía que se encuentra sobre la parte superior de la pantalla, dependiendo de nuestro "timming"será el puntaje al finalizar la canción.

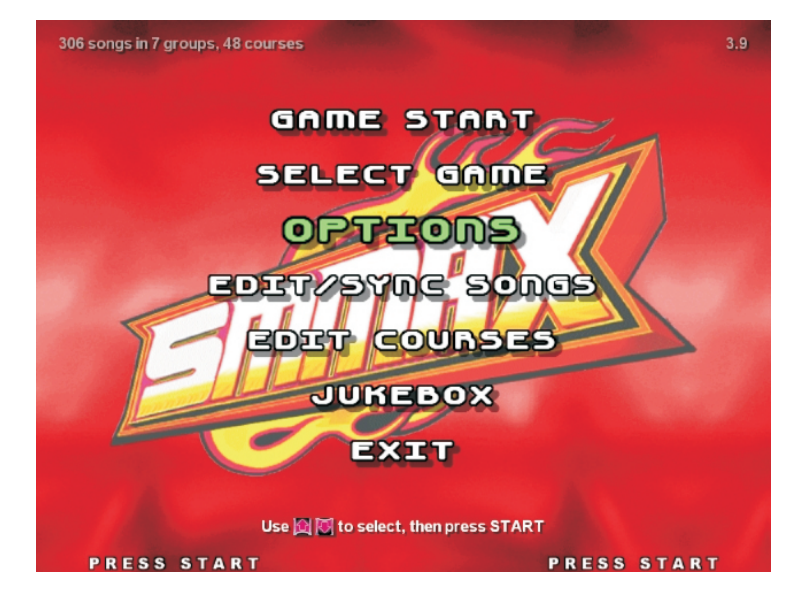

**He aquí el menú principal bastante agradable y con algunas opciones interesantes como el editor de canciones.**

Este es el concepto base del juego, ya que a medida que aumentemos la dificultad las secuencias no sólo serán más complejas sino que habrá menor separación entre pasos o mayor número de pasos simultáneos y además la velocidad en que las flechas ascienden será mucho mayor.

Amedida que marquemos bien los pasos iremos haciendo "combos" que harán que nuestro puntaje aumente exponencialmente. Por otro lado si nos equivocamos iremos vaciando nuestro marcador vital hasta perder el juego, dicho marcador se elevará cuando volvamos a realizar correctamente las secuencias

### **Modos de juego**

**-**Beginner/Light/Standard/Heavy:

jugar en diferentes grupos de canciones **-**Nonstop/Challenge:

estilo Tetris Attack. Solo para osados, aquí jugamos **-Endless:**

todas las canciones una tras otra sin parar (hasta morir ;))

Son los **-Magic Dance:** Este modo multiplayer es 4 modos de dificultad para el Modo de sin duda el más divertido, en él, a medida<br>juego básico (Tipo Arcade) de dificultad que obtendamos "combos" iremos que obtengamos "combos" iremos agregando modificadores a nuestro rival<br>(cambio de velocidad en tiempo real, predefinidas por el juego.<br>
Fuellese: Selegare escados equí jugarese estilo Tetris Attack.

**January 200** ur 19 ra port go**th** 

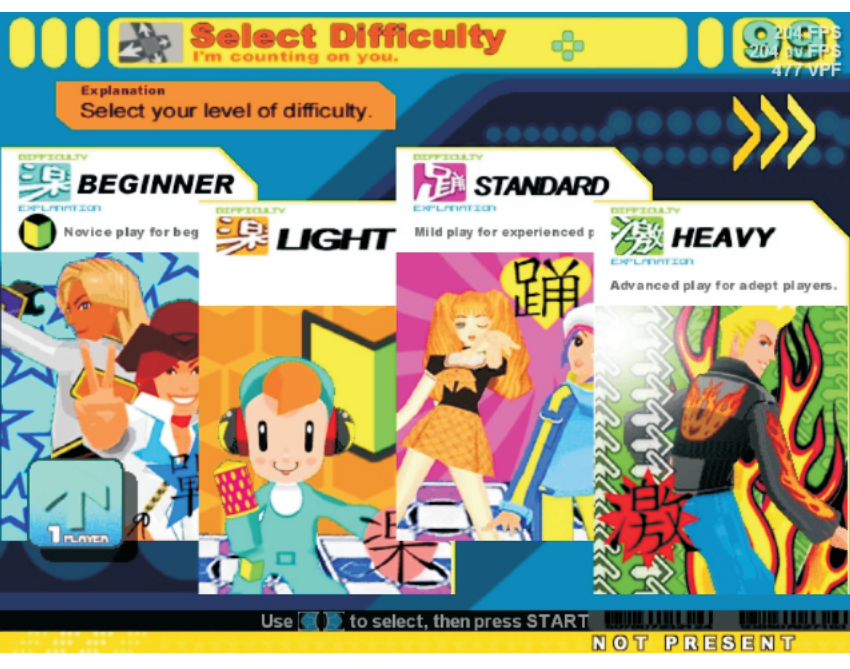

**Tenemos a nuestra disposición varios modos de juego, en la primera pantalla los modos de dificultad y hacia la derecha en la segunda pantalla los modos multiplayer y avanzados**

### **CONTROLES**

Hasta aquí todo bien, supongo que instalaron el juego, bajaron un par de canciones, pero la pregunta que algunos se deben estar haciendo: ¿Qué gracia tiene un juego de baile que se juega con el teclado y por ende con las manos?

Por suerte existen en el mercado los famosos "dance pads" o alfombras de baile en castellano los cuales poseen conexiones tanto paralelo como USB. Lo bueno de esto es que STEPMANIA tiene total compatibilidad con dichos dispositivos, asegurando una experiencia muy parecida a la del arcade.

### **Sitio oficial**

En la página oficial www.stepmania.com podremos descargar tanto las fuentes como los binarios para Linux, Mac o Windows. La versión estable hasta el momento es la 3.9, igualmente podremos bajar la versión 4 que se encuentra en versión beta aunque es totalmente funcional, si son usuarios de Ubuntu en el sitio www.getdeb.net tendrán binarios para dicha distribución.

Cabe aclarar que cuando instalamos el juego solo instalamos el "motor" por así decirlo ya que no incluye ninguna canción, las canciones deberán ser descargas por separado mediante los Song-Packs incluidos en la página.<br>**Al terminar cada canción seremos calificados por nuestra performance** 

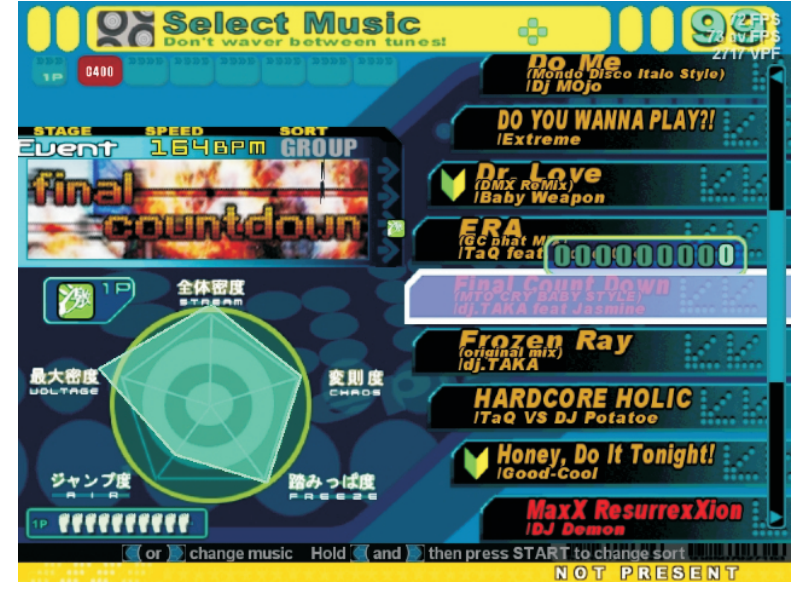

**January 200** ur 19 ra port go**th** 

### **Song-packs**

Lo que realmente agrega un nivel de rejugabilidad casi infinito es la capacidad de expansión mediante los song-packs, los cuales se instalan dentro de la carpeta del juego permitiéndonos así jugar nuevas canciones, a modo informativo existen por la red actualmente más de 2000 canciones.

Ha que hacer una aclaración Existen los song-packs "oficiales" los cuales están extraídos directamente de los títulos de arcade y consolas, si bien están para la descarga libre en algunos sitios, por temas legales necesitamos permisos de autor. Por otra parte tenemos los "originales" que son creados por la comunidad, estos packs son de libre distribución y algunos tienen una calidad impecable.

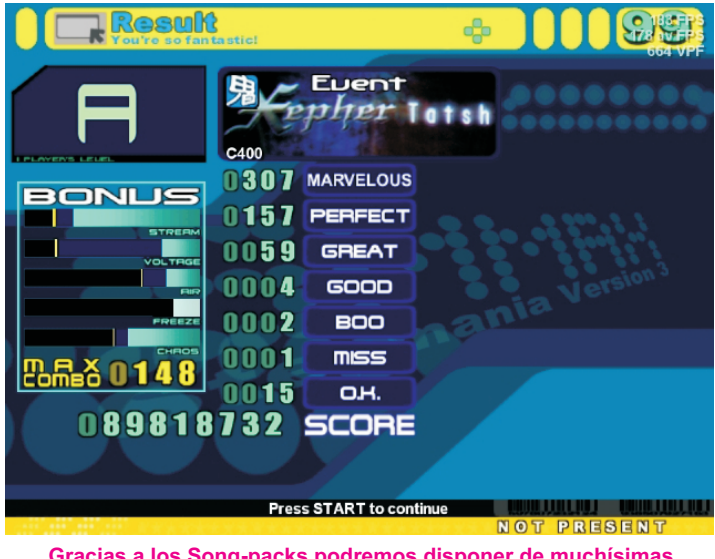

**Gracias a los Song-packs podremos disponer de muchísimas canciones para divertirnos por horas.**

### **Plugins, Skins y otros**

Otro gran acierto del juego es la posibilidad de instalar extras tales como skins o temas para cambiar totalmente la interfaz de juego, además contamos con animaciones de fondo y hasta algunos simpáticos personajes que bailaran al ritmo de la música

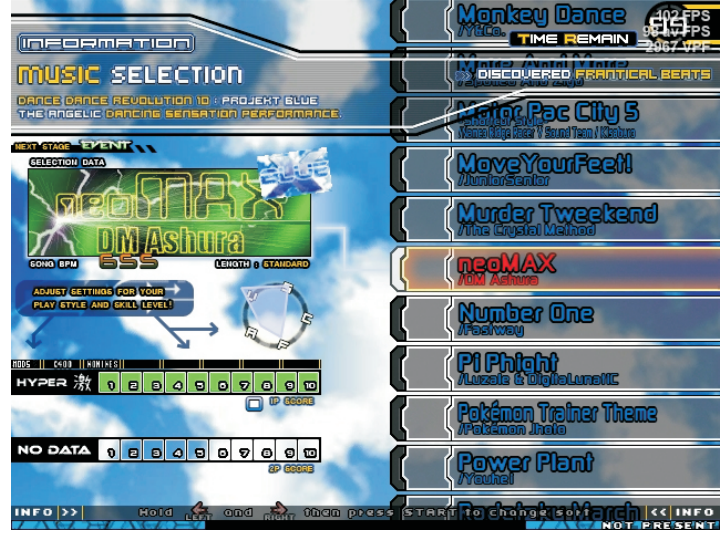

**Gracias a los skins nunca nos aburriremos de tener siempre la misma interfaz**

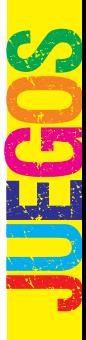

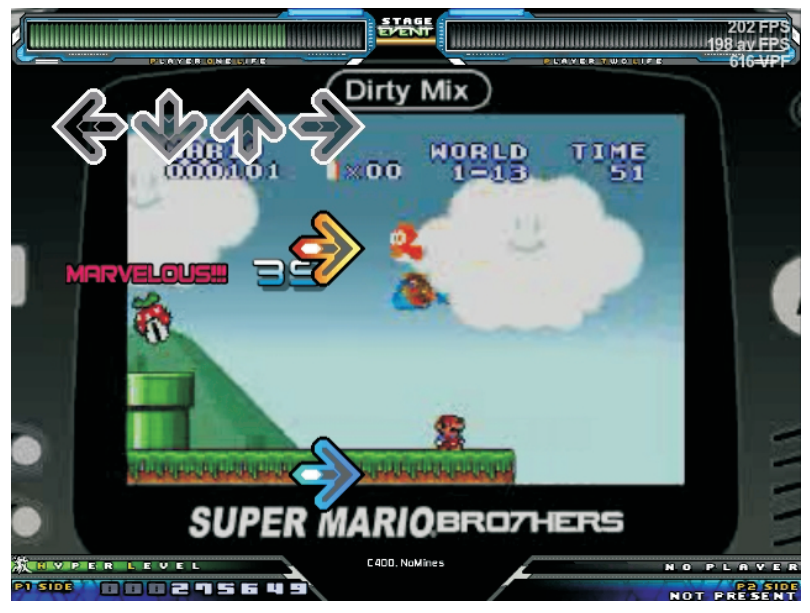

**Hay canciones para todos los gustos, como este remix del tema de Super Mario**

#### **CONCLUSION**

Este juego es sin lugar a dudas una bocanada de aire fresco en el universo de juegos libres gobernado por clones de quake, además de ser expansible al extremo mediante plugins y song-packs, con una comunidad enorme y muy activa lo cual nos asegura continuidad en su desarrollo.

Algo negativo es que al ser tan expansible se nos puede "comer" sin mucha dificultad varios gigas de nuestro disco duro (bueno estamos en el siglo XXI, el espacio en disco no debería ser un inconveniente). Otro punto flojo es la necesidad de una placa de video 3D ya que utiliza OpenGL (con una GeForce 2 debería correr bien) y por lo menos 512 MB de Ram siempre y cuando usemos KDE o Gnome. Otro tema "ético" por llamarlo de alguna manera, es la utilización de song-packs oficiales que pueden suponer una potencial violación a los derechos de autor de las compañías que poseen dichos derechos, pero eso queda a criterio de cada usuario, por suerte existen en la red cientos de temas de libre distribución.

Bueno queridos pingüinos, con STEPMANIA ya no tenemos excusas para ponernos a bailar en nuestras casas y de paso perder esos kilos de más que nos dejaron las gaseosas y papas fritas en nuestras noches jugando doom3 o unreal.

> **William Sandoval will.ddr@gmail.com www.mixdigital.blogspot.com**

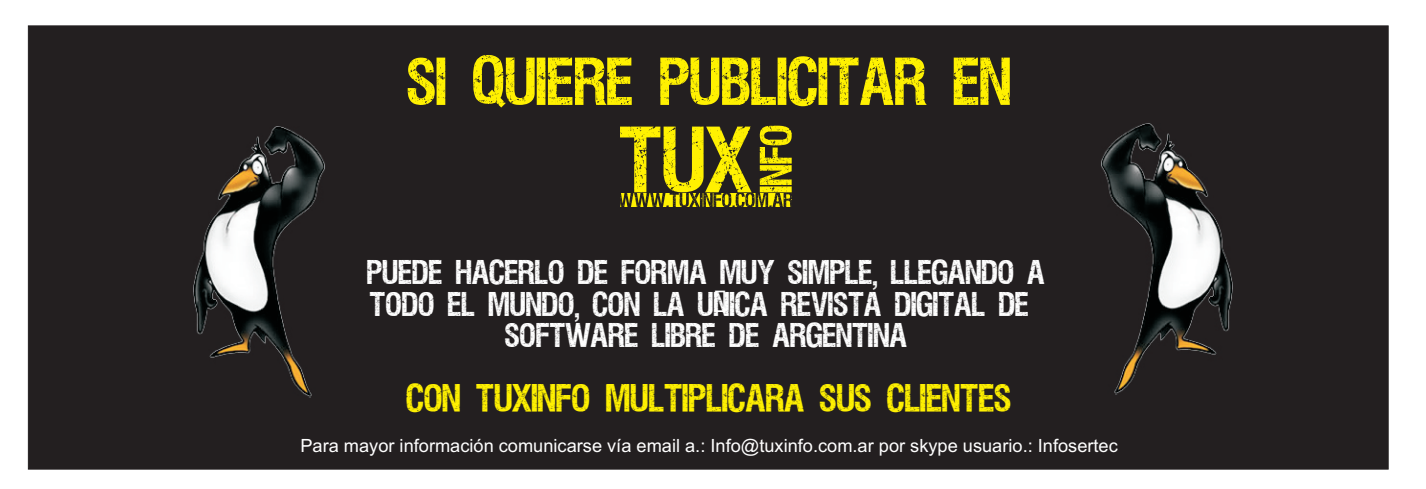

**January 200** ur 19 ra port go**th** 

## ANGEL LEON GUBATRON lider del proyecto frostwire

Ariel Corgatelli :

Angel Leon:

he tratado de promover la filosofía del sacando el podcast en lo posible software libre, y que podemos crear mayor semanalmente, y desde hace ya un año se valor a partir del compartimiento de unió al combo nuestra amiga Tati de conocimiento y de la tecnología, que Latati.com de miami y estamos muy cubriendo nuestros monitores y cerrando contentos de hablar de todas estas geeknuestro codigo. eadas semana a semana, es un desahogo

Me considero un desarrollador open source tecnológico poder hablar de todo esto, y formalmente desde el 2005 cuando trabajé bueno, un año después es grato saber que en LimeWire como desarrollador web y personas en toda América y Europa nos colaborador ocasional al codigo, luego en escuchan semana a semana. 2006 me uní al proyecto FrostWire en el cual soy desarrollador líder. Antes de LimeWire fui desarrollador LAMP (donde puedes cambiar la P por PHP, Perl y Python). The settle software Frostwire.

En el día a día estoy en constante trabajo con tecnologías open source, mi lenguaje de preferencia en estos momentos es Python, y vió forzado a poner filtros en su código. día a día trabajo con Python y Qt4. Se puede Siendo que LimeWire se distribuye bajo una decir que estoy siempre tentado a elegir licencia GPL, personas en la comunidad de tecnología libre para solucionar problemas FrostWire iniciaron un proyecto para colaboradores, como personas que sólo se a censurar el tráfico en gnutella. El proyecto benefician de productos libres. se inicio en el invierno de 2005 y como el

A.C : sobre el origen del mismo. Comprehense i la comprehensa LimeWire y miembros del proyecto FrostWire

recomendara el podcast de Emerson líder, y tratamos de sacar una versión Quevedo, a.k.a. Morpheus, su podcast es el mensual del software. Y bueno, para quienes podcast Vidatech, y bueno, después de no saben que es FrostWire, es un cliente escuchar su podcast y ver que teníamos un P2P que permite compartir todo tipo de lector RSS Comunal (wedoit4you.com archivos en Gnutella y Bittorrent, basado en snowrss en ese entonces), indexando cientos el código de LimeWire, de momento 100% A.L :

de blogs en español sobre tecnología, poco tu desempeñ o en el mundo del decidimos que teníamos que hacer llevar el software libre y en el ambiente profesional. mensaje de la blogosfera en audio, hacerlo un poco más íntimo y conveniente para a quellas personas que tuvieran mp3 players evangelizador aproximadamente desde 1997 portátiles, desde ese entonces hemos estado

A.C :

informáticos, y pienso que el software libre mantener viva la red Gnutella en caso de que puede generar mucho valor, tanto para los LimeWire tuviera que cerrar sus operaciones creadores de tecnología, como los o en caso de que LimeWire se viese obligada nombre FreeWire.com estaba tomado, aprovecharon y utilizaron el nombre de "Frost" por la época de frío. El año siguiente gusta mucho, podés contarnos un poco en abril aproximadamente dejé de trabajar en habían abandonado el proyecto, sólo quedaba un miembro y me invitó a formar después de que un amigo en Venezuela me parte del proyecto. Ahora soy el desarrollador A.L :

Enta<br>P<mark>apara</mark> revise Marini  $\boldsymbol{\mathcal{O}}$ t in de Bretanne<br>Bretanne

Desde hace 3 semanas entramos al Top 20 de Download.com, la semana pasada estuvimos en la posición 14, y esperamos  $\overline{A.C:}$  Tenés que con nuestro nuevo update. cuando de software? que con nuestro nuevo update, cuando cientos de miles de usuarios reciban la notificación para actualizar entremos al top 5. De momento ya sobrepasamos en MyBloop.com una comunidad para subir descargas (dentro de download.com) todos tus archivos, sin límites de espacio o conservativos, sin límites de espacio o conservativos, sin límites de espacio o Reader, Morpheus (otro cliente p2p), DivX cliente GPL en Qt4 que permite subir los para Windows, Smart FTP, esto nos hace archivos a tu cuenta en MyBloop.com con sentir muy contentos ya que sólo somos 2 hacer drag and drop desde tu escritorio personas. (Linux,Mac,Win). Ese, y un par de ideas

A.C :

A.L: De momento solo 2 personas, y algunos contribuidores en los foros que ayudan a los usuarios con soporte técnico, y que nos alimentan los problemas encontrados en el software. Un joven que  $\qquad A.L.$  Bueno que nos hemos enterado que aún esta en bachillerato nos ayuda con el FrostWire ahora viene incluido en varias layout gráfico del website y con los splash- distribuciones Linux, inclusive tengo screens en cada release. entendido que viene incluido en FreeBSD. Mis responsabilidades en FrostWire son básicamente todas, desde mantener el código en Java, a crear scripts para construir los instaladores en Ubuntu (Deb) y Quizás aprovechar y decir públicamente otros sabores (RPM, TGZ), Mac y Windows, algunas de mis preferencias y software a promocionar el producto donde sea open source que uso día a día: posible, a mantener los webservers funcionando 24/7, a colaborar en los foros y - Mi distro preferido desde 2005 es contestar toneladas de correo electrónico a Ubuntu/Kubuntu. Después de apt-xxx no todos los usuarios que nos contactan a hay vuelta atrás. diario buscando ayuda.  $\overline{\phantom{a}}$  Prefiero KDE a Gnome por miles de

A.C: Hace cuanto que lo estás (no uso vim desarrollando.  $\blacksquare$  - Mi IDE favorito es Eclipse

A.L: Mediados de 2006, pero con mayor extension fuerza desde Noviembre 2006 - il established a apache2.

ن :A.C

PRO (versión paga de LimeWire), sólo que 2005, sólo para hacer pruebas. no tenemos filtros algunos en los resultados A.L :

escrito en Java. de búsqueda, it's as real as it gets.

A.C : ¿Tenés

ancho de banda. Estoy desarrollando un mucho más interesantes también en el área de File Sharing y distribución musical que no puedo comentar hasta tener primeras versiones listas. Todo será open source. A.L :

A.C : ¿Algo más

(Http://www.freshports.org/netp2p/frostwire/)

motivos.

 - Mi editor de texto favorito es Emacs (no uso vim)

 con keyboard scheme de Emacs y PyDev ( extension)

- 
- Mi mamá es 100% Ubuntera también
- Soy adicto a Guitar Hero

Podés hacer una relación entre electronical de Día a día trabajo con Ubuntu (Casa y software similar a Frostwire?. Show the Servidores when COSX (mi laptop, que a la vez también corre Ubuntu en Parallels ) No trabajo con Windows desde finales de

#### ALGUNAS REFLEXIONES DE ANGEL "GUBATRON COMO LO CONOCEN EN LA GLOBOSFERA"

¿Angel se puede vivir del software libre?

Por lo menos en USA si se puede vivir del software Libre.

Hay muchos otros modelos de sustentar la vida del desarrollador o de una empresa que vender el software. Puedo decir que el modelo de regalar el software funciona mucho mejor.

Piensa que el software libre es la mejor publicidad que puedes tener, el costo de regalar el software es básicamente tu presupuesto en publicidad. Luego a partir de un gran volumen de usuarios puedes inventar cualquier modelo. En el caso de LimeWire, ellos regalan LimeWire y tienen una versión PRO. Millones de personas descargan limewire mensualmente, y un porcentaje )estimalo( estadísticamente siempre va a comprar el software. Venden cada copia aproximadamente a \$25 si mal no recuerdo.

Ellos tienen actualmente más del 70% del mercado P2P, eso es muuuuuuuuy grande. Las ganancias son suficientes como para tener una oficina de 3 pisos en pleno wallstreet y poder pagar un mont $\theta$  de recién graduados de Hardvard, Stanford, Yale y otras universidades Ivy League...

Toma Firefox por ejemplo, absolutamente gratis, pero tiene la barrita de búsqueda ahí arriba con default a Google. Por cada búsqueda realizada en la cual un usuario haga clic en publicidad ellos ganan (fácil) más del 60% del costo del clic. Esto se traduce en cientos de miles de dólares semanales, quizás más. Sumale a esto todas las donaciones que hacen empresas a fundaciones Open Source.

En el caso de proyectos como apache, linux, tienes un montón de genios trabajando en estos proyectos, es preferible tenerlos trabajando en estos proyectos que aman y en los cuales pueden desarrollar su completo potencial, dado que crean valor para toda la humanidad y para las empresas que los patrocinan. )IBM, Redhat, Novell( Estas empresas invierten millones de dólares en estos proyectos, antes de darle el market share a Microsoft.

¿Que si vivo del software libre? Claro que si, supongo que de momento es fácil vivir del software libre porque hay muchas personas que aún no han abierto sus ojos.

Otro modo que sirve para sustentar proyectos open source en USA, y que funciona muy bien son las donaciones. Tanto de individuos como a fin de año las empresas que tienen que gastar algo de dinero para deducir impuestos, van e invierten grandes cantidades de dinero en proyectos útiles para su negocio. Yo por ejemplo, de tener que donar dinero para bajar mi carga de impuestos, donaría dinero a Lighttpd, Apache, Ubuntu y la fundación de Python.

El mundo tiene que entender que hay otros modelos de negocios sumamente lucrativos, de menor esfuerzo y de mayor beneficio para los creadores y para la humanidad. Es solo cuestión de ser constante, hacer las cosas convenientes para tus usuarios, y hacer un buen nombre de tu proyecto. El presente es abierto.

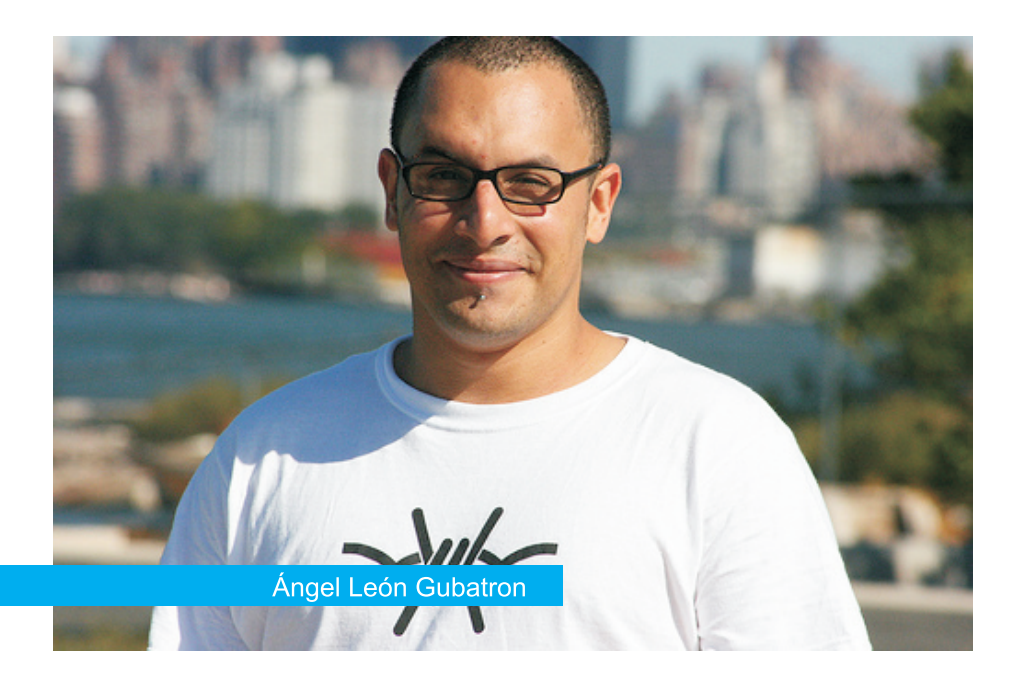

Angel Leon Lider proyect Frostwire )www.frostwire.com ( Proyecto en desarrollo.: MyBloop.com Podcast semanal audio.: wedoit4you.com

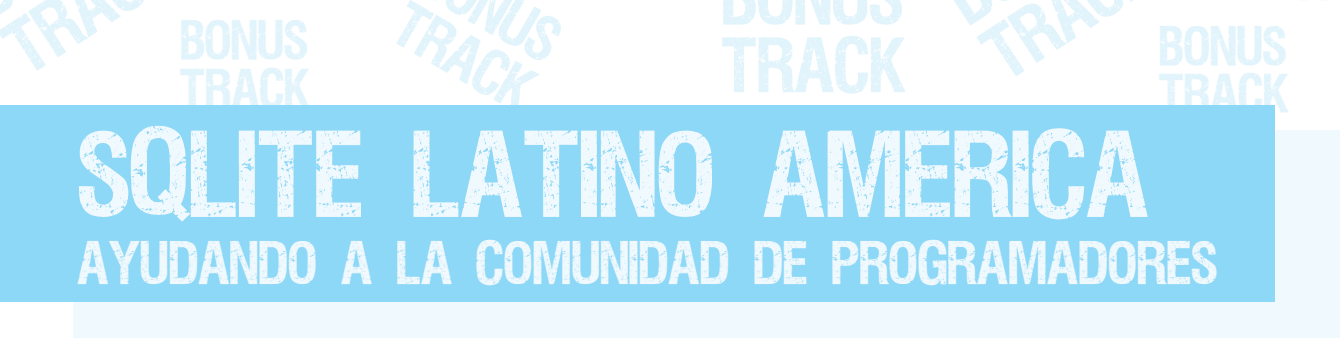

Estuvimos con el Sr. Daniel Maldonado, quien junto con Gerardo Cabero est**á**n llevando adelante este interesante proyecto desde hace unos meses.

**Franco Rivero: de que se trata este nuevo proyecto dice: "Siempre he pensado que hay que** 

**dar a conocer esta excelente herramienta car**á**cter de librer**í**a para convertirse en para el desarrollo de aplicaciones ya sea algo m**á**s complejo como un Pseudo consideradas de complejidad media como Motor de Bases de Datos." as**í **también los de grandes proyectos o**  sistemas. **Sistemas.** Te comento que yo he intentado hablar con  **Daniel Maldonado:** 

**Queremos hacer llegar a toda la gente de** caracterásticas de SQLite y que el da un<br> **habla hispana la información referida a** muevo enfoque al desarrollo de las bases habla hispana la información referida a **SQLite, con respecto a sus** datos a través de lo que hemos denominado **caracter**í**sticas, ventajas, compatibilidad** Pseudo Motor ... SQLite tiene varias **con diversos Lenguajes de Programaci**ó**n** funcionalidades, que se entiende como las **Bases de Datos SQLite.** integridad referencial.

**FR: Para los que no saben de que** 

**: Seg**ú**n D. Richard Hipp )creador de DM SQLite(, SQLite son librer**í**as escritas en C B**á**sicamente las primeras que implementa un motor de base de expectativas de este proyecto es dar a datos para SQL92 empotrable, Wikipedia conocer las cualidades m**á**s destacadas también comparte y adopta este de SQLite a toda Latino América y de concepto, pero según el organizador de algún modo captar su atención y esta comunidad )Gerardo Antonio de algún modo aptar este nuevo como ser librer**í**a para convertirse en Pseudo complejidad. Motor - Aparenta ser un motor pero no lo Adem**á**s, dar un espacio para que los**  es un nuevo concepto tomado como interesados formulen sus preguntas,<br>válido y que lo utilizamos como premisa dudas y de algún modo generar un válido y que lo utilizamos como premisa **para la Comunidad SQLite - Latino. espacio de debate de usuarios expertos** 

**En tal sentido, Gerardo Antonio Cabero dar un nuevo enfoque al desarrollo de las**  Base de datos, dejando a un lado ese

D. Richard Hipp y le he comentado de las<br>caracterásticas de SQLite y que el da un **y demás curiosidades de lo que hemos** de un Motor de Base de datos Ejemplo, y con denominado como el Pseudo Motor de la carencias de otras. Tal es el Caso de La la carencias de otras. Tal es el Caso de La

#### **FR: ¿Cuáles son las expectativas del hablamos ¿Qué es SQLite? proyecto SQLite Latino América a corto y a largo plazo?**

**esta comunidad )Gerardo Antonio alentarlos a probar este nuevo concepto Cabero(, SQLite permite dar otro tipo de para el desarrollo no s**ó**lo de prototipos de enfoque a las bases de datos, y dejar de sistemas sino también de sistemas de alta DM: Básicamente las primeras** 

**como as**í **también de novatos en un plano** 

**BONUS TRACK** 

50

**eso los invitamos a que nos visiten y nos** 

**FR: ¿Quienes llevan adelante el proyecto DM: Bueno a todos los interesados y con que idea se reunieron a trabajar? desde ya le agradecemos sus visitas a la** 

 **DM:** El proyecto comenzó de la mano de latino.blogspot.com, Otro modo de **Gerardo, al comienzo de todo lo ten**í**a un colaborar con este fin es ayudando a poco abandonado, hasta que nos traducir la documentaci**ó**n, enviarnos sus conocimos en una charla que el di**ó**, sobre Review de SQLite y el comportamiento**  SQLite en Jujuy en las II Jornadas de con otros lenguajes de programación y Software Libre y luego al volver a tener fomentando el uso de SQLite en el contacto nuevamente en las II Jornadas desarrollo de sistemas. contacto nuevamente en las II Jornadas **de Software Libre en Salta. De ese modo realiz**ó**, como Gerardo la llam**ó**, "la Desde ya agradecemos a Daniel por su propuesta Indecente" de ser un tiempo, y queremos ofrecerles desde administrador y formar juntos y con m**á**s Tuxinfo a todos los proyectos fuerza la Comunidad de SQLite Latino y independientes un espacio para que de alg**ú**n modo continuar colaborando con puedan difundir su trabajo y sus la comunidad de Software Libre. pensamientos, desde nuestra revista** 

**acompañen a aprender junto a ustedes. Por último, ¿Cómo pueden colaborar los interesados?**

**comunidad http://sqlite-**

**alentamos los proyectos que tanto bien hacen a nuestra comunidad y sepan que aqu**í **tienen un espacio para la difusi**ó**n**

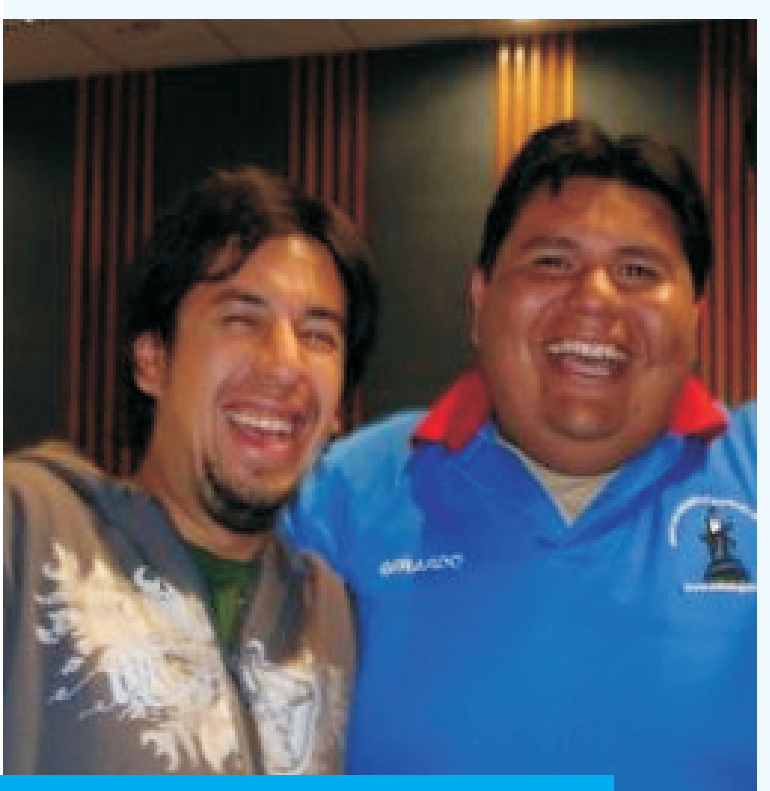

Daniel Maldonado y Gerardo Cabero

Proyectos de Gerardo Antonio Cabero El Blog de Cabero - http://cabero.blogspot.com SuperWaba - http://superwabalatino.blogspot.comhttp://superwabalatino.blogspot.com

Proyectos de Daniel Martin Maldonado LaRepaWeb - http://www.larepaweb.com.ar El CoDiGo K - El CoDiGo K - HYPERLINK "http://elcodigok.blogspot.com/" http://elcodigok.blogspot.com

> Franco Rivero www.comlibre.blogspot.com franco@infosertec.com.ar

BONUS **TRACK** 

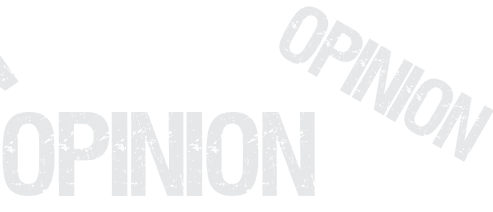

## PATENTES DE SOFTWARE: Esclavos, Corsarios y Acciones Molestas OP Night OPIS W

particularmente curioso, por no decir respetar las cláusulas de Microsoft que le indignante, con las patentes de software y es impiden disponer del código al resto de la<br>la adhesión de ciertas compañías que comunidad, han perdido voluntariamente s la adhesión de ciertas compañías que comunidad, han perdido voluntariamente su desarrollan Linux a convenios con Microsoft libertad. la misma que les permitió empezar

Linux se desarrolló como S.O. en base a una<br>metodología de trabajo GNU, que es bien

la comunidad GNU. Lamentablemente con Microsoft haciendo alarde de una serie de patentes, no siempre correctamente explicada, ha hecho firmar Dichos usuarios colaboraron en forma libre y contratos de colaboración entre dichas gratuita por una sociedad de mutuo beneficio

desarrollo y depuración de los usuarios. El principal "beneficio" a la adhesión de Microsoft es no demandar a las empresas por el uso de sus supuestas patentes. A He buscado una clasificación histórica para cambio las empresas deben colaborar en la este acto y encontré una patente antigua. integración de tecnología de software. Patente de Corso.

#### **1) No te castigo.**

ion

OPIN

**3) Tienes que darme tu código para que** agradable, entregar su libertad y tener que **pueda implementar cosas en Windows.** Servir a una empresa con ambiciones

Siendo el código de Microsoft algo lleno de problemas y que cualquier cosa que ellos implementen es fácil de trasladar a Linux, (Si Acciones malsonantes.

Opinion

**i** ON

OPIN

OPMARY

OPINION  $\mathbb{R}^{n}$   $\mathbb{W}_{0}$ 

Hoy día hay un tema más que Considerando que las empresas, al tener que desarrollan Linux a convenios con Microsoft libertad, la misma que les permitió empezar y<br>por el tema de patentes.<br>desarrollarse como empresa que hoy son. desarrollarse como empresa que hoy son.

0 Pinion

OPINIO

O**p** is a Marshall nis a Maria College o

Son Esclavos Voluntarios de Microsoft.

n.

rietodología de trabajo GNO, que es bien la casa que queda no tan en la claramente explicada en la licencia GPL.<br>Esta licencia da las libertades de desarrollo han desarrollado con la programación propia.<br>de código, uso, re usuarios y programadores desinteresados de

> común. Ahora las empresas deben entregar el código y procedimientos obtenidos del

Si señores ahora son Corsarios de Microsoft.

**2) Te permito usar esto.** Como se ve, No es un panorama nada meramente imperialistas y monopólicas a nivel planetario.

OPIN

es que ya no está implementado), la Si hay algo en que Microsoft se ha destacado deducción obvia que queda es: siempre es en hacer pequeñas maniobras que no suenan bien. a saber:

OP NUO

n

OPINIO

**ifON** 

OPIN

*Trabajarás para mí y no te castigo.* \* Cerrar un acuerdo de una licencia de un

**OPINION O.com.ar** M CAR CAMO

OP NION

Opinion

OPINION

imposible correr Windows 3.11.

\* El Navegador de Microsoft para Windows<br>95 venía en el Plus, En Windows 95 venía un setentes o acciones deslegles, sino algu 95 venía en el Plus, En Windows 95 venía un el patentes o acciones desleales, sino algunas<br>Cliente para una red propia de Microsoft. (Ya electras empresas, SCO, IPSolution y TSC, por cliente para una red propia de Microsoft. (Ya otras empresas, SCO, IPSolution y TSC, por ni recuerdo como se llamaba).

\* Siempre que pudo compró empresas con La Duda flota y es muy molesta. productos que no podían igualar o hacían una versión propia y gratuita para arruinarles el negocio.  $\overline{\phantom{a}}$  No sé ustedes pero yo no pienso usar

\* En una versión de Windows (2000 o xp), oírme que no las usen. era imposible instalar Java en un principio.

\* En Windows Vista se redujo la performance nuevo, te recomiendo que lo saques con de OpenGL, favoreciendo a su DirectX.

Windows XP con tal de que los niños no se desarrollen estudiando con Mandriva

Como consecuencia yo no jugaría póquer en contracten de dichos acuerdos, en caso<br>un sistema operativo de Microsoft. (A ver si contrario no lamentaré si llegan a sufrir el<br>mismo destino.<br>mismo destino.

OPMARY

OPINION  $\mathbb{R}^{n}$   $\mathbb{W}_{0}$ 

ion

OPIN

Opinion

**i** ON

OPIN

sistema que en ese momento no tenían. Ahora con las patentes obliga a empresas no sólo a reconocerlas, sino que hace acuerdos por los desarrollos propios. Si algún día se \* Mientras windows 3.00 se ejecutaba quieren liberar dichos desarrollos, ellos perfectamente sobre DR-DOS 6, era tendrán derecho a evitar dicha acción. **OPIS** 

n.

0 Pinion

W

OPINIO

O**p** is a Marshall nis a Maria College on

Una de las cosas que se vio últimamente es ahora. (Pero como dijo Magneto en X-Men3), "en la batalla como en el ajedrez, los peones \* Mozilla casi desaparece ante la arremetida son los primeros que van al frente". Uno no<br>de Internet Explorer y su optimización.<br>(Desestandarización del html).<br>sabiendo que no siempre actúan en forma clara.

ninguna de estas distros Cosarias, y sinceramente recomiendo a quien quiera

Si eres programador y realizas un desarrollo GPL2 ó GPL3, Pero NUNCA como desarrollo privado. En Última instancia hacer un fork y \* La suite Ofimática de Microsoft no soporta<br>OpenDocument que es estándar ISO, (Trató desarrollada en Privativo. Si alguien intenta<br>de imponer otro estándar).<br>de imponer otro estándar).

\* Para Windows Vista trató de imponer un Cada uno es libre y puede decidir por sí<br>Antivirus propio No facilitando información a mismo que hacer. Bueno casi todos, hay un<br>Symantec hasta que se vió que dicho de empresas que usuarios que el permitieron ser lo que, hasta el momento de formar el contrato, eran. \* En Nigeria, "Regaló" las licencias de

desarrollen estudiando con Mandriva Ya quedó SCO en el camino por traicionar la GNU/Linux. movimiento GNU y arrogarse lo que no le pertenecía. Espero que estas distros se

OPIN

OP NUO

n

OPINIO

**ifON** 

OPIN

**WWW.tuxinfo.com.ar** M<sup>OPINIO</sup> OPINIO **O.com.ar** M CAR CAMO

La Libertad se abre camino. OP REFER

Opinion

Este año salió a la venta el Iphone de Apple, Cerrado como pocas cosas. Mucha gente se compró uno y algunos no para usarlo de \* Otro Joven que en los mismos tiempos inmediato sino para estudiarlo y *fabricaba cajas azules para hacer llamadas*<br>desbloquearlo de sus condicionamientos. quatis por teléfono, este año se dedicó entre (Sólo AT&T y Sólo software de Apple).

Tardaron casi un mes pero lo lograron. hoy **Otros cambios grandes fueron:**

En Noviembre Google anunció Android, (su <sup>de 4511</sup><br>plataforma para celulares), 10 días después <sup>32nm.</sup> tenía para descarga el SDK. más de 15 compañías ya firmaron para esta plataforma \* Una problemática empresa de S.O. fue<br>asegurando que en poco tiempo habrá una reducida a la inexistencia en forma merecida.<br>oferta mayor que la del Iphone. (1 compañía, y pocas empresas de telefonía).

libre más flexible, seguro y con mayores<br>nosibilidades de mercado. El por que a veces el poscast es toda una referencia en la Web. posibilidades de mercado. El por que a veces poscast es toda una referencia<br>los fabricantes de ordenadores son tan (Grande Alternaria Semanario). los fabricantes de ordenadores son tan reacios es un motivo de duda constante, (oliendo a M\$). Pero es hora que dejen de **Personales:** mirarse el ombligo y vean mas allá, la Vida se abre camino (Iam Malcom en Jurassic \* Yo, la persona con el perfil más bajo Park). La Libertad también, (agrego vo). mundo, empecé un blog y hasta soy Park). La Libertad también, (agrego yo).

**Deseos en un año de cambios**

**El Dr Albert Einstein dijo una vez Que lo único constante en el universo es el** Feliz Año nuevo para todos los lectores y **cambio. Y este año sí que los hubo.** colaboradores de InfoTux.

**Amén de lo sarcásticas de las situaciones** Claudio De Brasi **como:** Http://UL64.blogspot.com

OPMARY

OPINION  $\mathbb{R}^{n}$   $\mathbb{W}_{0}$ 

ion

OPIN

Opinion

**i** ON

OPIN

\* Un joven que en los fines de los 70 se Un ejemplo del error es el ejemplo de los<br>
EPROM, este año en su reproductor<br>
multimedia copia música con sus amigos.<br>
multimedia copia música con sus amigos.

n.

0 Pinion

W

OPINIO

O**p** is a Marshall nis a Maria College on

gratis por teléfono, este año se dedicó entre<br>otras cosas a Enladrillar teléfonos.

**OPIS** 

OPINION

riay cientos de ellos en países en donde no elle el experitor de año se vendían fue oficialmente lanzado con aplicaciones microprocesadores de 90nm como la más hechas con un SDK no oficial. los consideran viejos a comparación de los<br>de 45nm recién salidos y ya se habla de

#### **Algunos fueron Notorios en la red:**

Este es el concepto de libertad, cuanto más<br>
libre más flexible, seguro y con mayores tímidamente un podcast. Hoy sus blogs y el

comunista en una revista.

Pero lo mejor de todo es que seguirá cambiando y para todos deseo que sea mucho mejor.

OPIN

n

OP NUO

OPINIO

**ifON** 

OPIN

**OPINION O.com.ar** M CAR CAMO

## *Rincon del lector*

## *En esta nueva seccion ingresamos todos los mails que se reciben a nuestra cuenta info@tuxinfo.com.ar*

Por razones de espacio se nos hace imposible publicar todos los mails recibidos, dichos mails son respondidos de forma personal.

#### *-MARCELO, M*

Ariel: Antes que nada ¡Felicitaciones a vos y a todo el equipo por la revista! Ya la bajé y aunque la leí muy por arriba está muy buena. Buen diseño.

Ahora las 'críticas constructivas': 1) Un poco pesado el pdf (son como 30MB). Te pongo como ejemplo una revista en pdf que vos conoces: TuxMagazine, el nro. más pesado pesa casi 15MB y son 55 pg. Y tiene buen diseño y gráfica.

2) Falta una sección (o como quieras llamarlo) donde figuren los temas que contendrá el nro. Siguiente.

3) ¿Alguna sección de correo de lectores? (si ya sé que este era el 1er. nro pero si no lo pongo ahora me voy a olvidar, ja) Bueno por ahora nada más. Te mando un abrazo (y a todo el equipo) y hasta el próximo nro.

#### *-TUXINFO:*

tus comentarios, sobre tu luxinto. Tuxinto. Muchas gracias Luis y el pedido y de muchas otras más cordial saludo de todos

baja resolución gráfica en en más esta sección se va tan solo 2.5 MB. llamar el "Rincón del De cualquier manera Lector". entiendo perfectamente que es un tamaño considerable, pero tratándose de una revista gratuita sugiero a Estimado Ariel: todas las personas que no<br>tengan acceso a internet de atenciones que siemp tengan acceso a internet de atenciones que siempre ha<br>alta velocidad que de atenido ese gran equipo de alta velocidad que de tenido ese gran equipo de<br>concurran a un local que de Grandes Amigos que han concurran a un local que concurran a un local que<br>cuente con este servicio, en checho trabaios estimulante nuestro país se llaman y me imagino que "locutorios" y bajar el pdf en excitantes, desde México ese lugar para luego pedir ecibe un caluroso saludo<br>que lo graben en un CD, ente tu servidor y acá en mi que lo graben en un CD, de tu servidor y acá en mi<br>esto tiene un costo muy de país decimos que la Suert bajo sin llegar a un dólar en la hacen los triunfadores y casi toda America Latina, ustedes lo son,<br>por lo cual no veo el enhorabuena p por lo cual no veo el enhorabuena por este<br>problema. problema.<br>Por ejemplo, se contactó de tan bueno o más que todo

gente de Cuba donde las los que se han propuesto,<br>conexiones son de 56 los longuento anor que sale de Kbits/s y es casi inaccesible. circulación Linux Users y

Sobre el punto 2, por ahora acá en México estamos en no podemos llevarlo a cabo el 34 y en lo personal por razones de organización somos muchos los que y además hay que recordar deseamos que la revista<br>que todos los colaboradores siga editándose (espero son justamente esa palabra sea un rumor solamente) y no se puede exigir a quien Dios los Bendice, Muchas por voluntad y Felicidades "evangelización" del Muchas gracias Marcelo por software libre trabaja para<br>tus comontarios, sobre tu Tuxinfo.

Y por último sobre el punto

personas más es que tres, en el número uno era realizamos un archivo de imposible, pero desde ahora

#### *-LUIS ESTRADA*

hecho trabajos estimulantes país decimos que la Suerte Por ejemplo, se contactó de la tan bueno o más que todos de la todos de la todos de la transitación de la cont<br>Por ten a tenen de la tenena de la tenena de la tenena de la tenena de la tenena de la tenena de la tenena de por cierto ¿por que sale de por que en el número 40? siga editándose (espero que

#### *-TUXINFO.*

## *Rincon del lector*

#### *-LEONEL BURGOS*

Primero, les mando un mail para felicitarlos por la nueva publicación.

Era fiel lector de la Users Linux, y desde ya voy mantener esa fidelidad para la TuxInfo, la cual ya la estuve hojeando en el trabajo y promete ser muy interesante.

A medida que la vaya leyendo seguramente voy a confirmar aún más mis felicitaciones.

Si me permiten, además, se me ocurrieron dos comentarios para hacerles.

El primero sería si se puede crear un mailing o lista de correo, adonde lleguen las notificaciones de los nuevos números a medida que vayan apareciendo, así cuando sale uno nuevo los lectores nos enteramos a través de nuestro correo. Inclusive el mail puede incluir un link de descarga o algo así.

Por otra parte, me parece que los textos en dos columnas dificultan la lectura en la pantalla, ya que hay que llegar al final de la página para terminar la primera columna y luego subir para continuar en la segunda (si quiero ver la página completa en pantalla el texto se ve demasiado chico como para leerlo).

Supongo que trabajando con una sola columna, esto se solucionaría.

Por el resto, les reitero mis felicitaciones. Ojalá que el

proyecto sea a muy largo<br>plazo.Saludos

#### *-TUXINFO*

Muchas gracias Leonel, iniciativa. Si algún día muy bueno es leer tus puedo aportar algo, lo haría comentarios y contarte con la migración de un PDC como lector, sobre tus windows a samba+ldap.<br>
comentarios es verdad Saludos! comentarios es verdad como primera medida en Infosertec todas las personas que se registraron Muchas gracias Angel por algún día con un mail válido tus felicitaciones, y por reciben un news semanal reciben un news semanal supuesto tenés el ok para<br>con las noticias, por se proviar la propuesta a supuesto cualquier nuevo. anuncio es enviado incluido Tuxinfo y sus nuevas ediciones.

Además tenemos una lista<br>creada en Google donde se como quien dice resucitarás creada en Google donde se como quien dice resucitarás<br>envía los mismos anuncios envía los mismos anuncios<br>v por supuesto se debate<br>consista lo bueno es que esta y por supuesto se debate<br>sobre Tuxinfo y más.<br>si la voy a poder ver en sobre Tuxinfo y más.<br>Sobre tu último comentario se sente enlas en combie Sobre tu último comentario<br>lo vamos a tener en cuenta collinum Haere la leía essi a

#### *-WILLIAM ORELLANA* Saludos:

Me complace mucho saludarlos, veo con agrado Muchas gracias Obelich, y la revista y me parece un sobre lo de tener la revista concepto muy interesante al instante es verdad. sobre todo para mi que llevo al rededor de 6 meses en el mundo GNU/Linux, solo como observación (y es

#### *-TUXINFO*

Espero con ansias el<br>Muchas gracias William, próximo número...<br>tendremos en cuenta sus

comentarios.

#### *-ANGEL GUADARRAMA*

Muchas felicitaciones desde Venezuela por tan buena

#### *-TUXINFO*

info@tuxinfo.com.ar. enviar la propuesta a

#### *-OBELICH DE TARA*

linux Users la leía casi con 6 meses de retraso excelente pues de nuevo felicidades a todos los que laboran esta excelente revista digital

#### *-TUXINFO*

#### *-NESTOR ANTONIO KARDONA ELEJALDE*

desde mi punto de vista)<br>
como que la revista tiene<br>
demasiados elementos<br>
gráficos y esto hace que<br>
sea un poco pesado el Software libre y demás. Me<br>
archivo, por lo demás me<br>
parece todo excelente.<br>
Saludos y sigan adela En fin, los quería felicitar, y ánimos! pa lante.

## *Rincon del lector*

#### *-TUXINFO*

Muchas gracias por tu esfuerzo.<br>
felicitación, y que bueno es Les deseo la mejor de las felicitación, y que bueno es leer que te haya sido de suertes y les pido que no<br>lutilidad de nos dejen a los usuarios

#### *-ING. JOSé EDUARDO CHáVEZ LóPEZ*

La revista realmente me<br>
muestros hermanos de muestros hermanos de

shock es el anuncio de que Linux Users se acaba, a<br>
aquella publicación le debo *<i>Por cierto nada tengo que*<br> *Y además quiero*<br> *ver con alguna carrera o que agradecer*<br>
llene de orgullo mi boca, *por una parrena que a publica mente a t* copias piratas de un sistema <sup>forma</sup> parte de la *de institutos, y*<br>de ventanitas (pagar más de **comunidad del pingüino**) los que se sumaron a \$350 dólares pos *las líneas de Tuxinfo*  únicamente la licencia del <sup>en cr</sup>ux fruyes.<br>sist. Operativo???? Pues en in Muchas gracias José por *luego del que mundo creen que* tus comentarios y estos *lanzamiento*. que mundo creen que de de la discomentarios y estos<br>viven???).

Resistencia Activa! continuando tan titánica el proyecto, y son los labor, me levanto de mi mismos que me impulsaron asiento para aplaudir dicho hace tres años a crear

utilidad.<br>más nuevos de nuestra intervidades son los traidores más nuevos de nuestra intervidades son los traidores de 1 año que el sistema del difundir al software libre pingüino vive felizmente en aunque usen un programa<br>mi computadora) aun me propietario? ¿O son los que mi computadora) aun me propietario? ¿O son los que falta mucho camino por hacen quedar como Ariel (o a quien tenga la dia mucho camino por hacen quedar como seguir en el fascinante fanáticos a toda la bondad de leer este mundo del software libre.

Antes que nada reciban una<br>
felicitación por la revista<br>
desde mi México lindo y<br>
querido, y no solo por<br>
Tuxinfo, si no también por la<br>
loable labor que realizan.<br>
loable labor que realizan.<br>
loable labor que realizan.<br>
l gustó mucho, se nota a nuestros nermanos de Muchas gracias Sergio por <br>leguas que la experiencia Argentina) pero no me tus comentarios. Argentina) pero no me<br>
leguas que la experiencia desanimo y se que es sólo<br>
está muy bien plasmada en la especión de tiempo para que<br>
la está muy bien plasmada en la especión de tiempo para que está muy bien plasmada en al que destion de tiempo para que<br>Tuxinfo (He bajado otras la gente que convive cerca *Muchas gracias a* de mí. le dé una

#### *-TUXINFO.*

hacen más fuertes para

Desde Colombia, Pero el saber que Ariel está seguir y seguir adelante con

#### *-SERGIO*

más nuevos de nuestra ز Quienes son los traidores?<br>comunidad (ya tengo más ز Los que dan lo meior para ¿Los que dan lo mejor para mensaje) mundo del software libre. comunidad de Linux? Los que defienden al software

#### *-TUXINFO.*

raximo (rio sajado sidas de mí, le dé una publicaciones en la red,<br>
pero tuxinfo es muy superior *enviaron sus en la retícula de la misma*, *enviaron sus comentarios, espero comentarios, espero* en contenido y en la **Reciban un abrazo y** *que las respuestas*<br>ejecución de la misma.) estamos en contacto, *vertidas en estas* Una noticia que me dejo en F E L I C I D A D E S ¡!!!! *páginas sean las más* 

anteriormente lo único que<br>existía para mi eran mis coparte sus ideales y que los que se contactaron<br>copias piratas de un sistema comunidad del pingüine) envíando artículos, y

*...Es el deseo de todos los que hacemos tuxinfo!!! ¡¡¡Muchas Felicidades a todos nuestros lectores...*

 $\bullet$ 

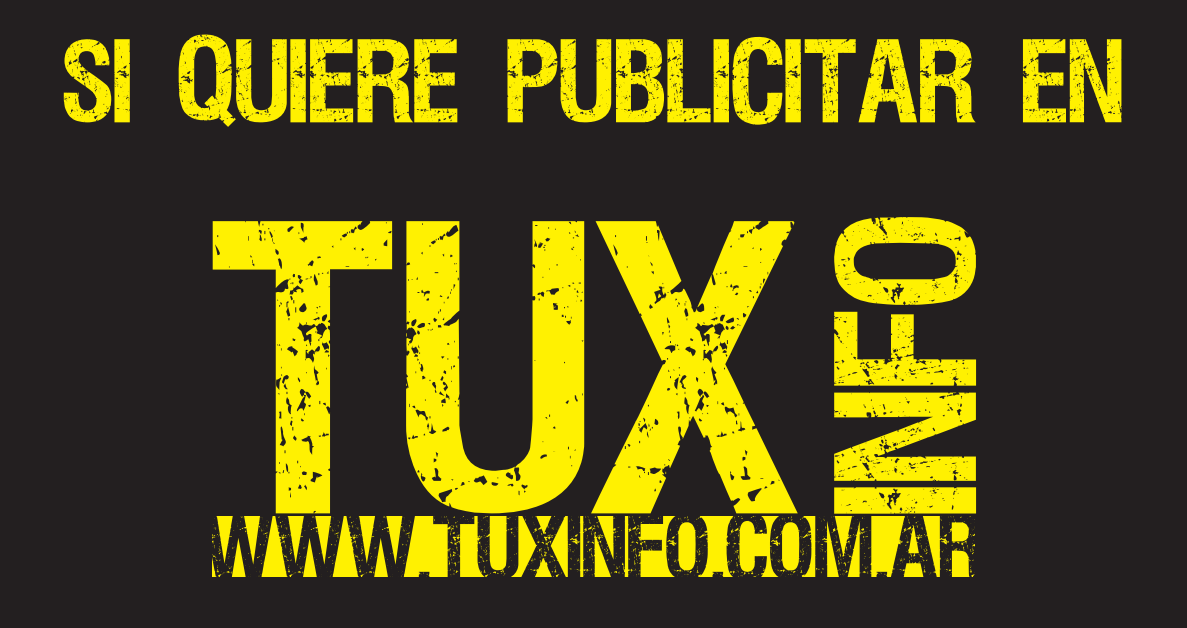

Puede hacerlo de forma muy simple, Llegando a todo el mundo, con la uúnica Revista digital De software libre de Argentina

## Con tuxinfo Multiplicara sus clientes

Para mayor información comunicarse vía email a.: info@tuxinfo.com.ar por skype usuario.: Infosertec

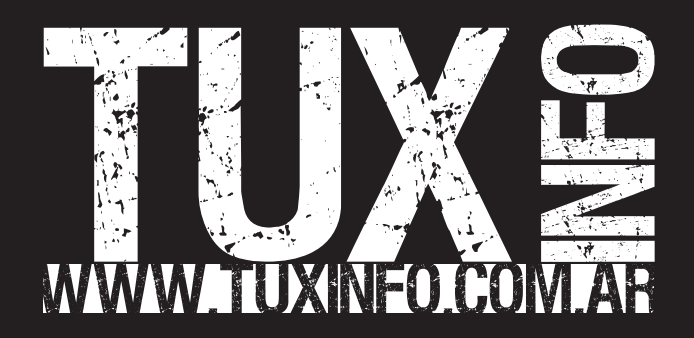